برئسيا شرائرخمن اتعيم

## **نصب و راهاندازی مصنوعات مکاترونیکی**

**رشتۀ مکاترونیک گروه مکانیک شاخۀ فنی و حرفهای پایۀ دهم دورۀ دوم متوسطه**

## **وزارت آموزش و پرورش سازمان پژوهش و برنامهريزي آموزشي**

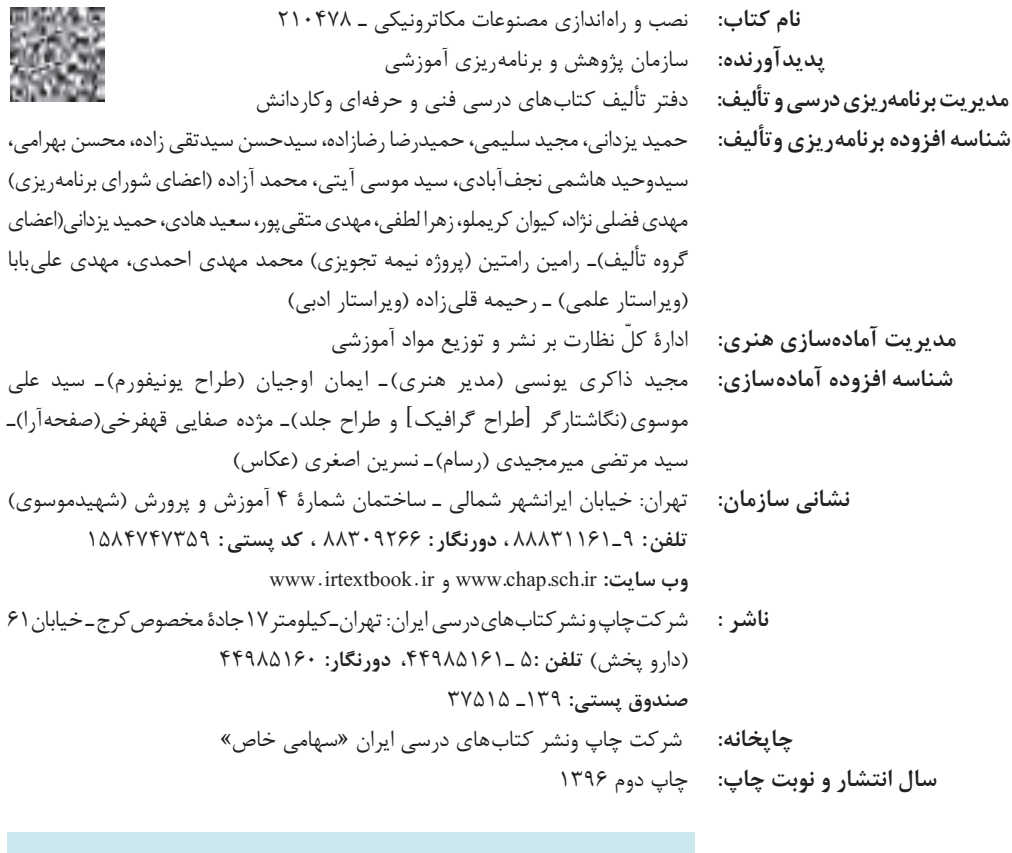

کلیه حقوق مادی و معنوی این کتاب متعلق به سازمان پژوهش و برنامهریزی آموزشی وزارت آموزش و پرورش است و هرگونه استفاده از کتاب و اجزای آن بهصورت چاپی و الکترونیکی و ارائه در پایگاههای مجازی، نمایش، اقتباس، تلخیص، تبدیل، ترجمه، عکسبرداری، نقاشی، تهیه فیلم و تکثیر به هر شکل و نوع بدون کسب مجوز ممنوع است و متخلفان تحت پیگرد قانونی قرار میگیرند.

**شابک -7 2605 - 05 - 964 - 978 2605-7 - 05 - 964 - 978 ISBN**

گر یک ملتی نخواهد آسیب ببیند باید این ملت اولاً با هم متحد باشد، ً در هر کاري که اشتغال دارد آن را خوب انجام بدهد. امروز کشور و ثانیا محتاج به کار است. باید کار کنیم تا خودکفا باشیم. بلکه ان شاءاهلل صادرات هم داشته باشیم. شما برادرها اآلن عبادت تان این است که کار بکنید. این عبادت است.

**ّ امام خمیني )قد َس ِ س ّر ّ ه الشریف(**

**نصب و راه اندازی مصنوعات مکاترونیکی**

# المستقيمات المرست.<br>المستقيمات المرست.<br>المستقيمات المرس<sup>ي</sup>ة المرست.

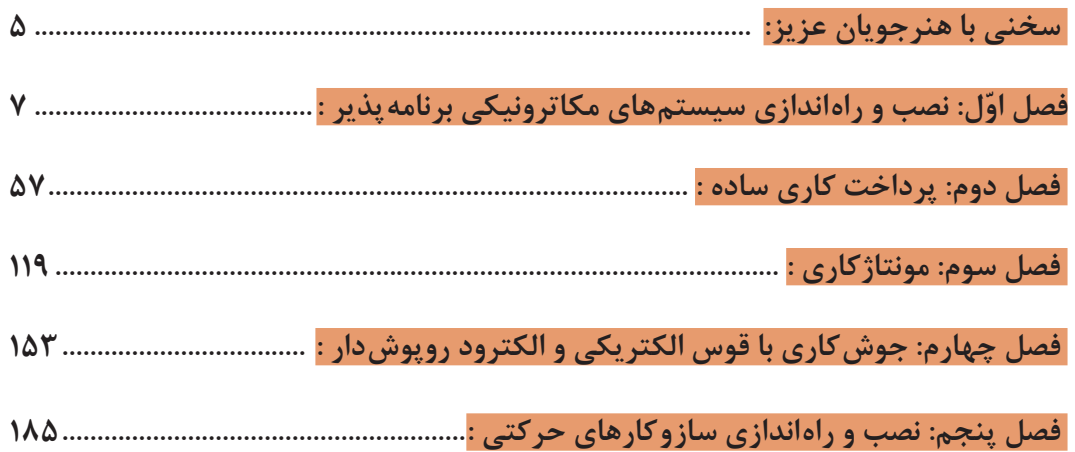

#### **سخنی با هنرجویان عزیز**

وضعیت دنیای کار و تغییرات در فناوری، مشاغل و حرفه ها، ما را بر آن داشت تا محتوای کتابهای درسی را همانند پایه های قبلی براساس نیاز کشور خود و برنامه درسی ملی جمهوری اسالمی ایران در نظام جدید آموزشی تغییر دهیم. مهم ترین تغییر در کتابها، آموزش و ارزشیابی براساس شایستگی است. شایستگی، توانایی انجام کار واقعی به طور صحیح و درست تعریف شده است. توانایی شامل دانش، مهارت و نگرش می شود. در این برنامه برای شما، چهار دسته شایستگی درنظر گرفته است:

- **1** شایستگی های فنی برای جذب در بازار کار
- **2** شایستگی های غیرفنی برای پیشرفت و موفقیت در آینده
	- **3** شایستگی های فناوری اطالعات و ارتباطات
	- **4** شایستگی های مربوط به یادگیری مادام العمر

بر این اساس دفتر تألیف کتابهای درسی فنی و حرفه ای و کاردانش مبتنی بر اسناد باالدستی و با مشارکت متخصصان برنامه ریزی درسی و خبرگان دنیای کار مجموعه اسناد برنامه درسی رشته های فنی و حرفه ای را تدوین نمودهاند که مرجع اصلی و راهنمای تألیف کتابهای درسی هر رشته است. برای تألیف هر کتاب درسی بایستی مراحل زیادی قبل از آن انجام پذیرد.

این کتاب نخستین کتاب کارگاهی است که خاص رشتۀ مکاترونیک تألیف شده است و شما در طول سه سال تحصیلی پیش رو پنج کتاب مشابه دیگر ولی با شایستگی های متفاوت آموزش خواهید دید. کسب شایستگی های این کتاب برای موفقیت در شغل و حرفه برای آینده بسیار ضروری است و پایه ای برای دیگر دروس می باشد. هنرجویان عزیز سعی کنید تمام شایستگی های آموزش داده شده در کتاب را کسب نمایید و فرا گیرید.

کتاب درسی نصب و راهاندازی مصنوعات مکاترونیکی شامل 5 فصل است و هر فصل دارای واحد یادگیری است و هر واحد یادگیری از چند مرحله کاری تشکیل شده است. شما هنرجویان عزیز پس از یادگیری هر فصل می توانید شایستگی های مربوط به آن فصل را کسب نمایید. عالوه بر این کتاب درسی شما می توانید از بستۀ آموزشی نیز استفاده نمایید.

فعالیت های یادگیری در ارتباط با شایستگی های غیرفنی از جمله مدیریت منابع، اخالق حرفه ای، حفاظت از محیط زیست و شایستگی های یادگیری مادامالعمر و فناوری اطالعات و ارتباطات همراه با شایستگی های فنی طراحی و در کتاب درسی و بستۀ آموزشی ارائه شده است. شما هنرجویان عزیز کوشش نمایید این شایستگی ها را در کنار شایستگی های فنی آموزش ببینید، تجربه کنید و آنها را در انجام فعالیت های یادگیری به کار گیرید.

رعایت نکات ایمنی، بهداشتی و حفاظتی از اصول انجام کار است لذا توصیه ها و تأکیدات هنرآموز محترم درس را در خصوص ّ رعایت این نکات که در کتاب آمده است در انجام مراحل کاری جدی بگیرید.

برای انجام فعالیت های موجود در کتاب می توانید از کتاب همراه هنرجو استفاده نمایید. همچنین همراه با کتاب، اجزای بسته یادگیری دیگری برای شما درنظر گرفته شده است که با مراجعه به وبگاه رشتۀ خود به نشانی ir.medu.tvoccd.www می توانید از عناوین آن مطلع شوید.

امیدواریم با تالش و کوشش شما هنرجویان عزیز و هدایت هنرآموزان گرامی تان، گامهای مؤثری در جهت سربلندی و استقالل کشور و پیشرفت اجتماعی و اقتصادی و تربیت شایسته جوانان برومند میهن اسالمی برداشته شود.

**دفتر تألیف کتابهای درسی فنی و حرفه ای و کاردانش**

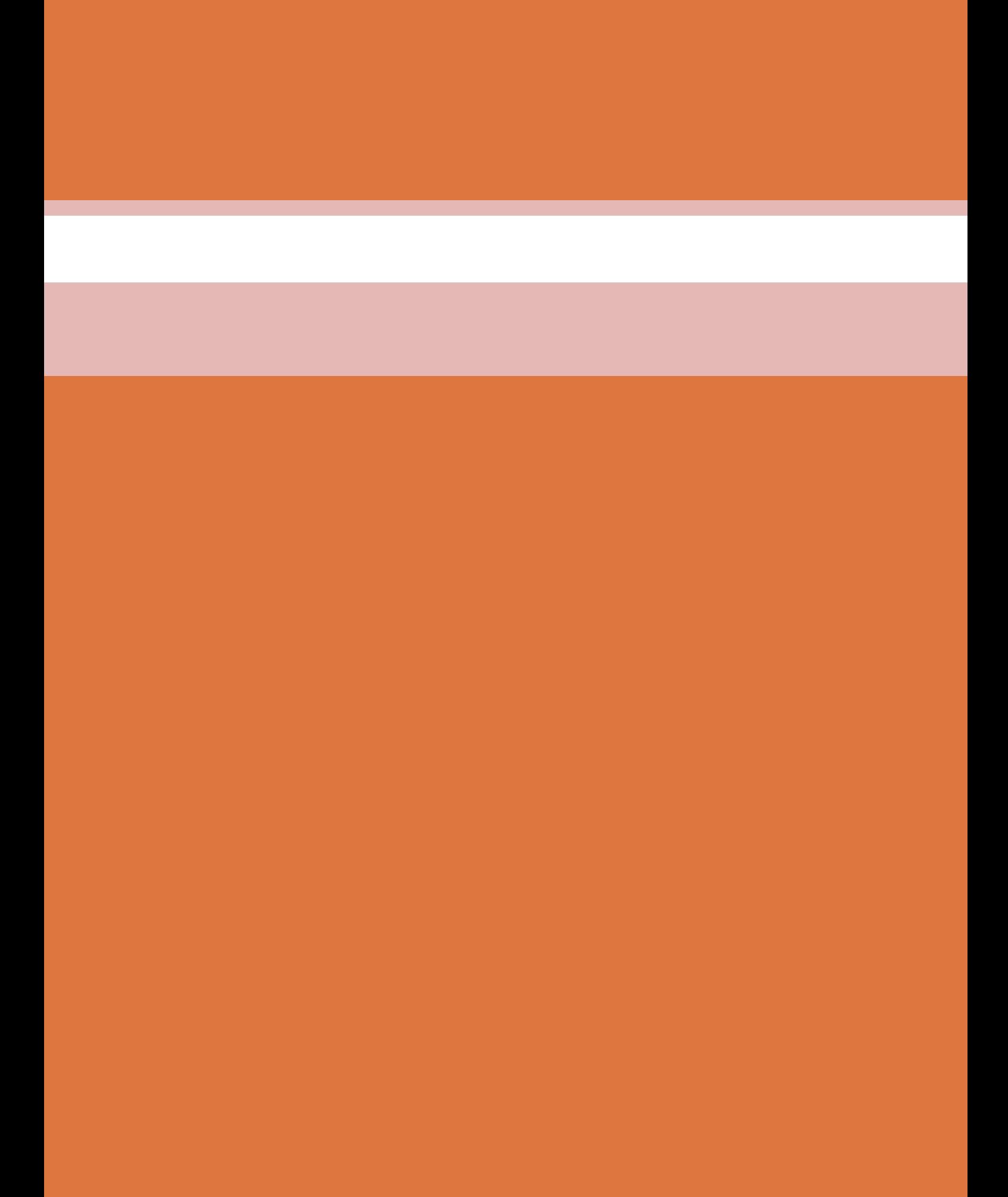

**فصل 1**

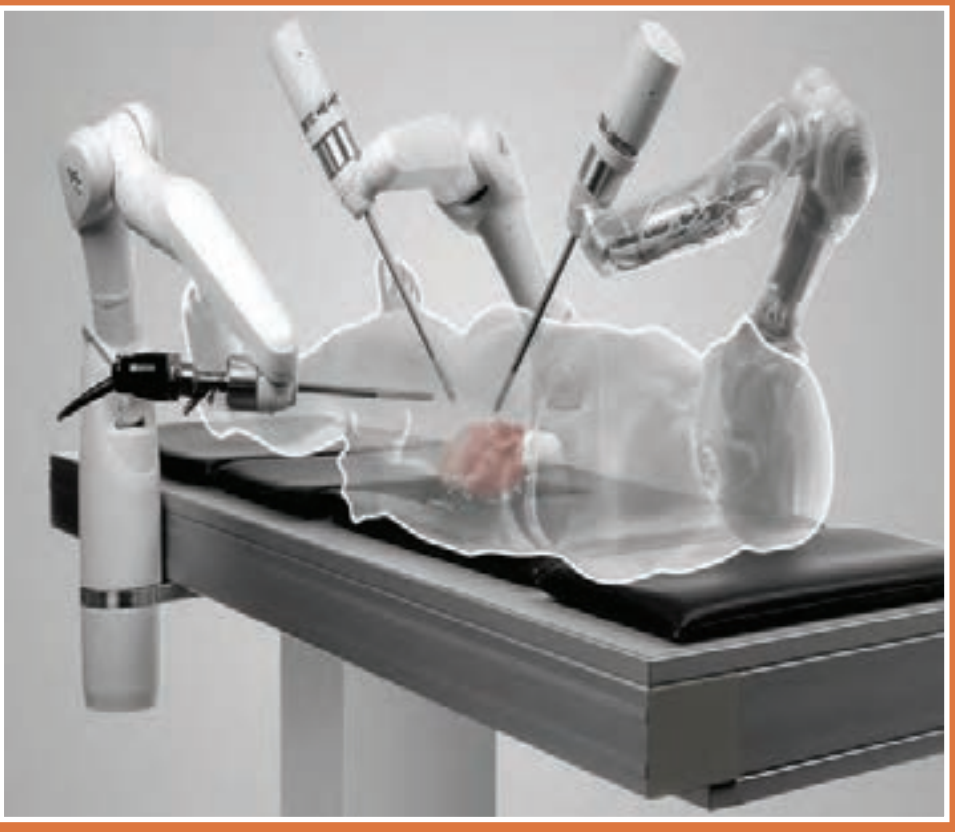

**با توجه به پیشرفت هـای صورت گرفته در سال هـای اخیر در عـرصه مکاترونیک و توسعه روز افزون این علم در ساخت لوازم و تجهیزات پزشکی ، صنعتی و ساختمانی و لزوم به کارگیری در هوشمند سازی و اتوماسیون صنعتی این مبحث در مطالب درسی هنرجویان باعث تقویت و ایجاد انگیزه خواهد شد تا کلیۀ تجهیزات پیرامونی همانند تخت، کولر، لباسشویی، یخچال و.... را به صورت مکاترونیکی کنترل کرده و به سادگی و از راه دور در اختیار درآورند.**

**امروزه وجود سامانه های کنترلی کارکرد از دور در جراحی توسط ربات و اکتشاف در اعماق اقیانوسها و حتی سفر به فضا روز به روز پر رنگ تر شده و بنابراین آمادهسازی و یادگیری هنرجویان در عرصه رباتیک و مکاترونیک به قوت و استحکام این دانش فنی کمک شایانی خواهد کرد.**

**واحد یادگیری 1**

 **شایستگی نصب و راه اندازی سیستم های مکاترونیکی برنامه پذیر**

**مقدمه**

امروزه علم الکترونیک بسیار گسترش یافته و کلیۀ صنایع سبک و سنگین از قبیل کارخانه های ذوب آهن، اتومبیلسازی، لوازم پزشکی، پوشاک، لوازم خانگی، ساختمان سازی و... را تحت تأثیر خود قرار داده مدارهای الکترونیکی به صورت مدارهای مجتمع یا آیسی ساخته می شوند و همچنین حضور نرم افزارهای طراحی در مدارهای الکترونیکی امکان کنترل و هوشمند سازی مختلف را فراهم نموده است.

**استاندارد عملکرد** پس از اتمام این واحد یادگیری هنرجویان قادر خواهند بود نصب و راهاندازی اجزای برق و الکترونیک برنامه پذیر را بر اساس نقشه انجام دهند.

## نصب اجزاي برقي والكترونيكي

۱ـ انواع المان های برقی و الکترونیکی

稞

کار گروهی

۱ـ۱ یادآوری: برای راهاندازی و کنترل هر مدار الکتریکی و فراهم نمودن مقدمات آن به تجهیزاتی نیاز داریم ، با توجه به آموختههای خود در کتاب کار و فناوری جدول زیر را کامل کنید.

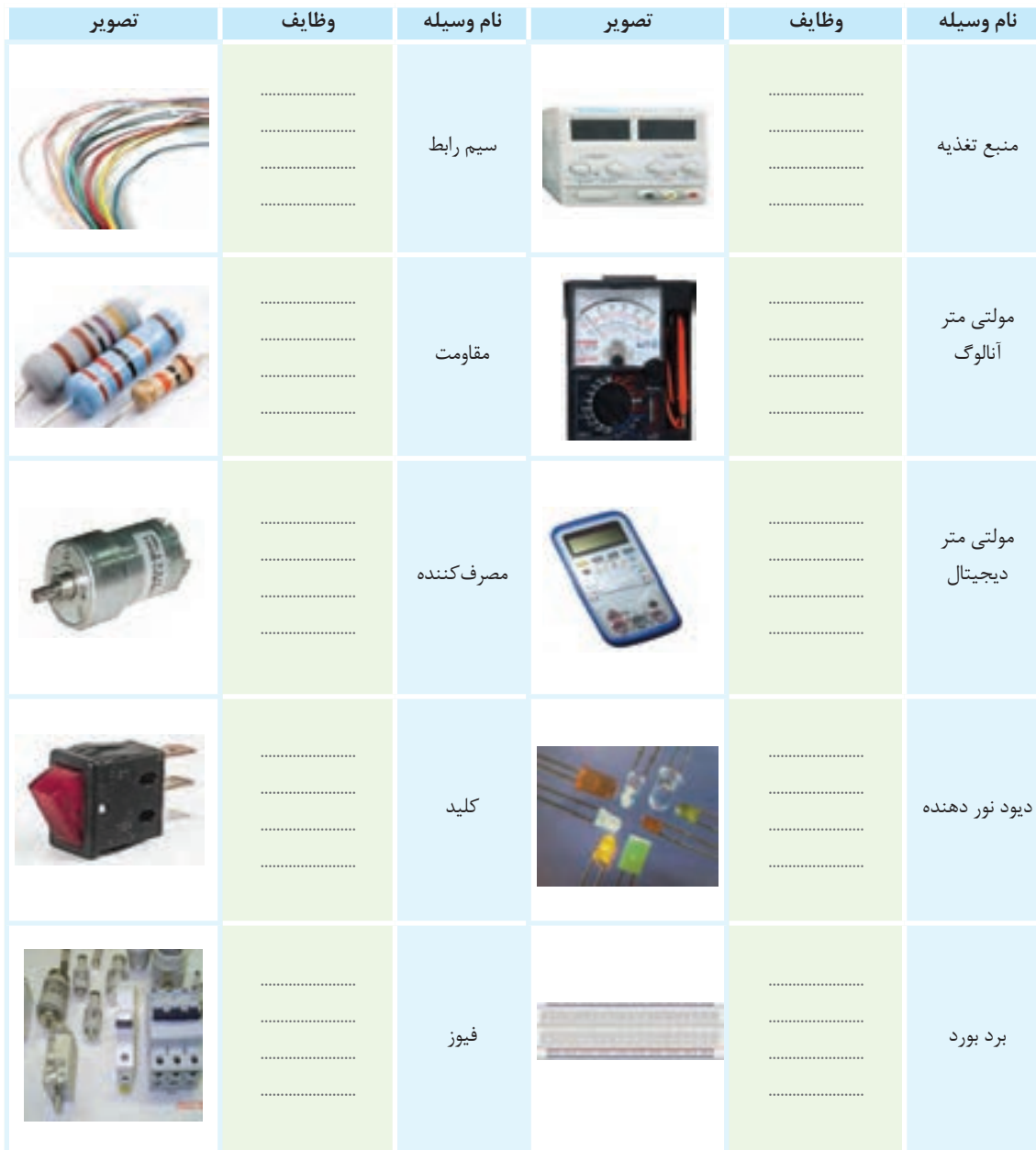

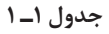

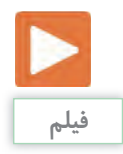

#### 2ـ نماهنگ آموزش مولتی متر.

#### **اندازه گیری کمیت های الکتریکی:**

برای اندازه گیری کمیت های الکتریکی ولتاژ، جریان آوومترها استفاده می شود. این دستگاه در دو نوع و مقاومت الکتریکی از وسیله ای به نام مولتی متر یا دیجیتالی و آنالوگ موجود است.

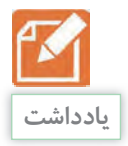

2ـ1 جدول زیر را کامل و در کالس به بحث بگذارید.

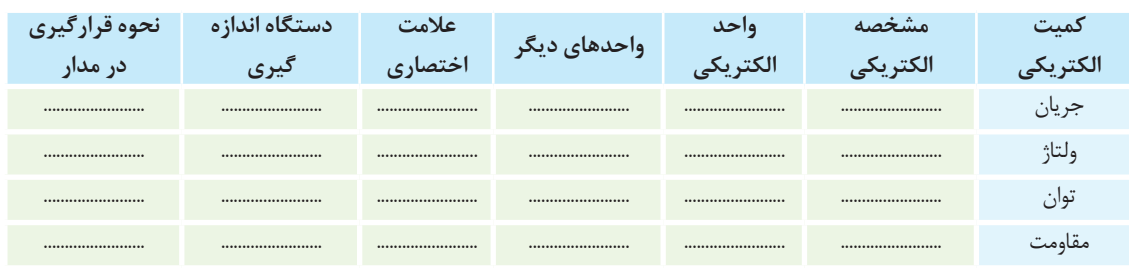

**جدول2ـ 1**

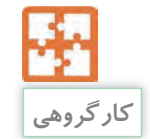

3ـ1 ولتاژهای جدول زیر را روی منبع تغذیه تنظیم نموده و با مولتی متر دیجیتالی و آنالوگ ولتاژها را اندازه گیری نمایید و سپس آنها را مقایسه کنید.

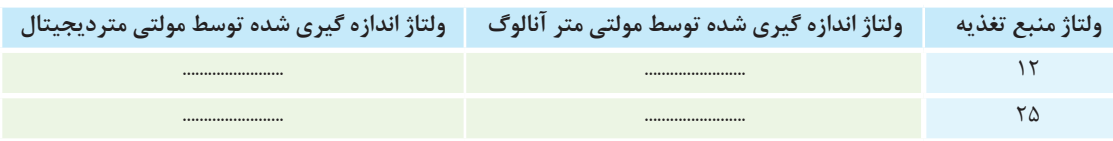

**جدول 3ـ 1**

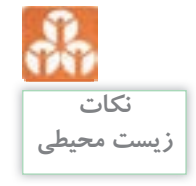

بعضی از وسایل الکترونیکی مانند پیل ها و باتری های فرسوده و المان های الکترونیکی دارای مواد سمی مانند کادمیوم، سرب، نیکل و جیوه است. اگر این مواد بیش از اندازه به بدن ما برسند در بافت های بدن انباشته می گردند و ایجاد مسمومیت می کنند و سبب بروز بیماری های مختلف می شوند. برای مثال فلز سرب مشکل کم خونی به وجود می آورد. باتری ها در رده پس ماندهای خطرناک دسته بندی می شوند. به طور مثال یک عدد پیل برای سمی کردن حدود یک تن زباله کافی است. پس آنها را به صورت مجزا در کیسه هایی قرار داده و به واحد بازیافت تحویل دهیم.

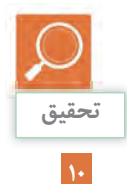

4ـ1 در مورد میکرو سوئیچ درب اتومبیل و چگونگی روشن و خاموش شدن المپ سقف تحقیق نمایید.

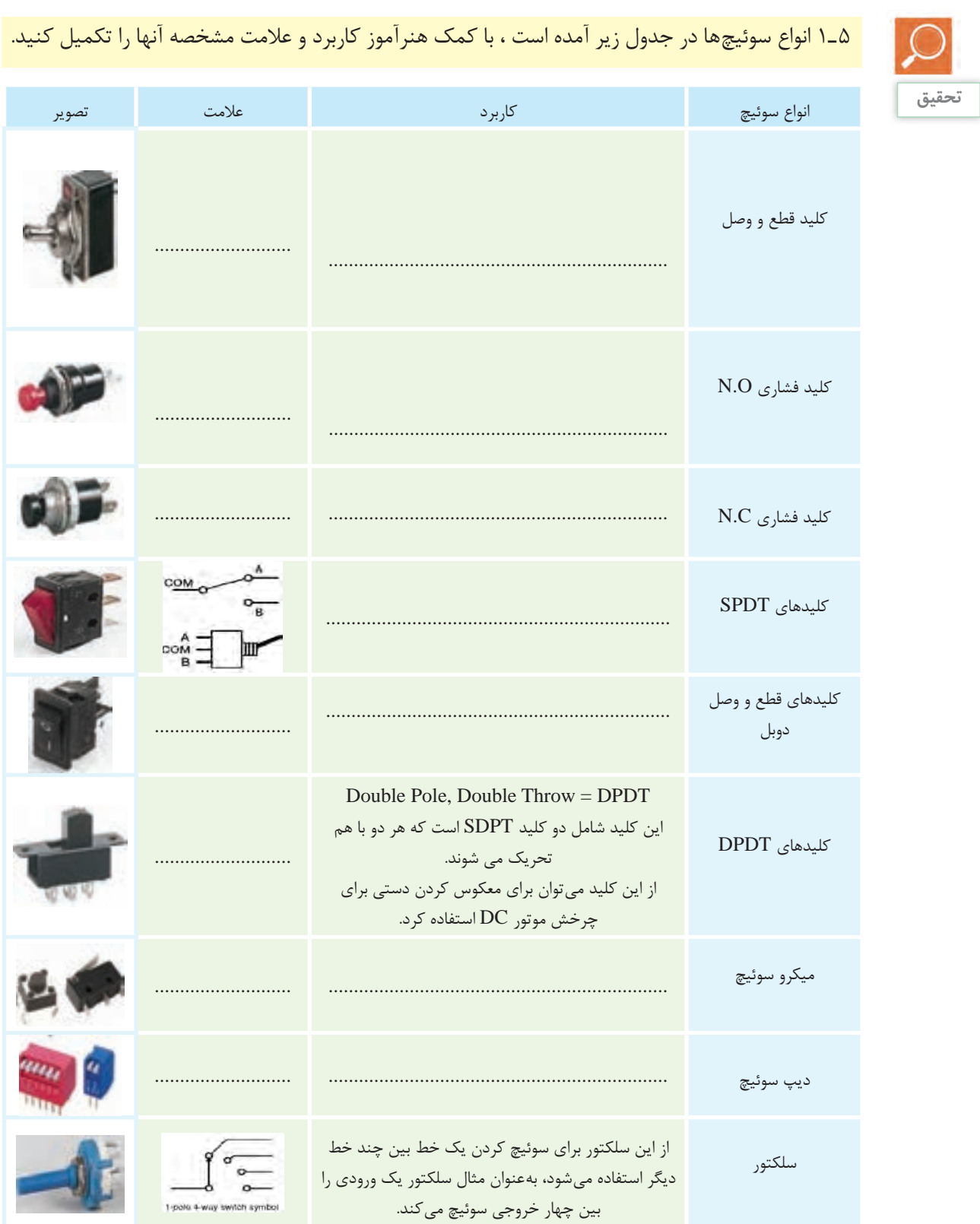

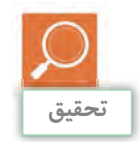

6 ـ1 با دستگاه مولتی متر پایه های میکروسوئیچ را در حالت قطع و وصل چک نمایید و نتیجه را بنویسید.

#### **رله )Relay) :**

رله نوعی کلید الکتریکی است که به جای اینکه با دست، باز مصیشود. این کلید یک سیم,پیچ دارد که اگر ولتاژ به آن و بسته شود، به وسیله یک مدار الکتریکی دیگر باز و بسته میرسد تبدیل به آهنربای موقت شده و کلید را وصل می کند.

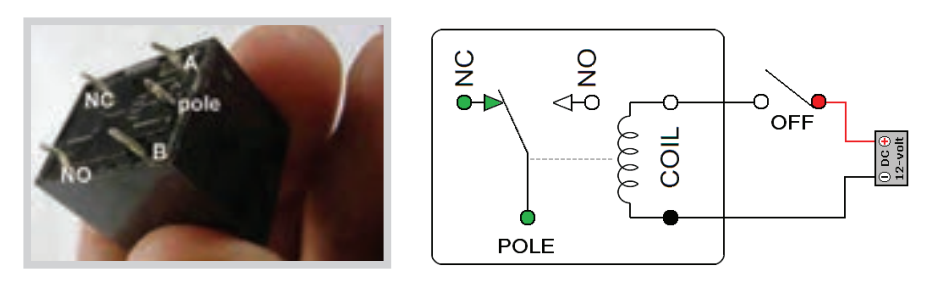

**شکل 1ـ 1ـ رله**

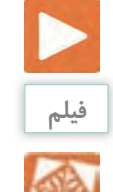

**پروژه**

3ـ با روش ترسیم نقشه های الکترونیکی در نرمافزار مولتی سیم آشنا می شوید.

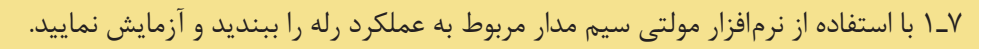

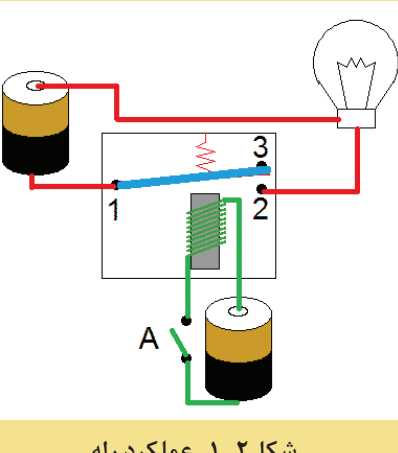

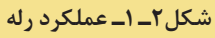

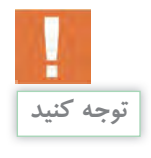

**12**

با جلوگیری از اختالل در کارها، همچنین ایجاد نظم در کارگاه و برقراری آرامش، فضای آرامی به وجود می آید که می توان اجرای وظایف محوله را با دقت و کارآیی مطلوب امکانپذیر ساخت.

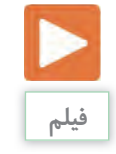

4ـ نماهنگ آموزش موتور

 **موتور:** 

موتور الکتریکی جز مصرف کننده ها میباشد و در اصل یک ماشین الکتریکی است که جریان الکتریکی را به حرکت مکانیکی تبدیل می کند. عمل عکس آن که تبدیل حرکت مکانیکی به الکتریکی است، توسط

ژنراتور انجام می شود. این دو وسیله بجز در عملکرد ، مشابه یکدیگر هستند. اکثر موتورهای الکتریکی توسط الکترومغناطیس کار می کنند )شکل 3ـ1(.

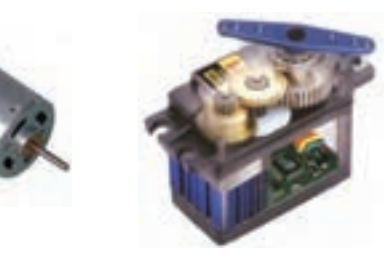

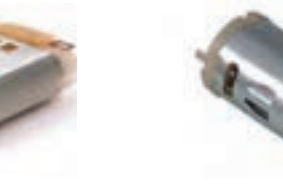

**شکل 3ـ 1 موتور**

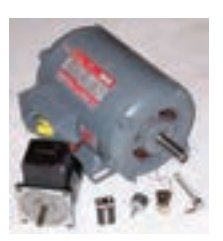

**کارگروهی**

8 ـ1 چند نمونه موتور موجود در آزمایشگاه را بررسی کرده و مشخصات آنها را در جدول زیر یادداشت نمایید. الف) توسط منبع تغذیه یک موتور را توسط سیم یا ترمینال بر روی برد بورد اتصال داده و راهاندازی نمایید. ب( جهت تغییر چرخش موتور را تغییر دهید؟ ج) در مورد روشهای کنترل دور موتور تحقیق کرده و در کلاس ارائه نمایید.

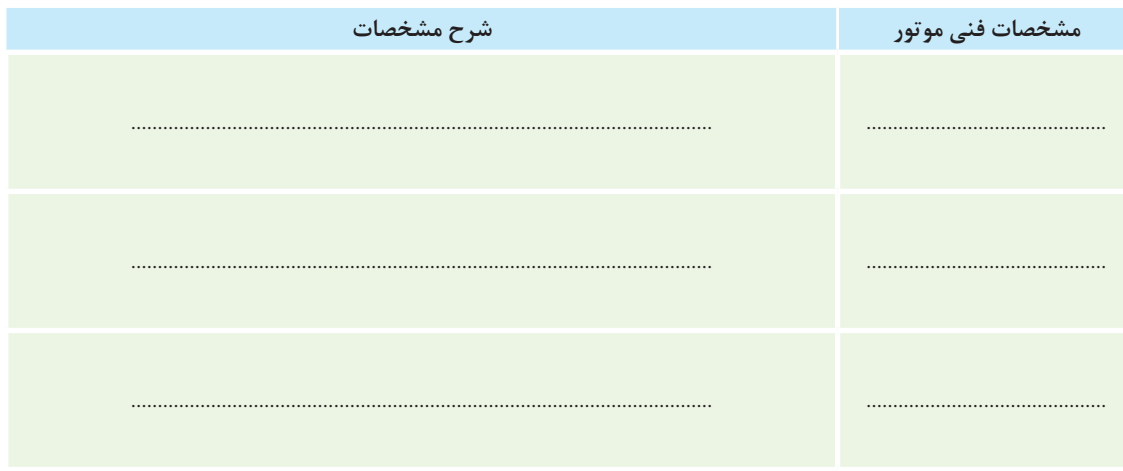

**جدول5 ـ 1**

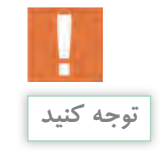

**سعی کنید خودتان یاد بگیرید** اگر همیشه منتظر باشید که دیگران به شما آموزش بدهند، حرکت به سوی موفقیت به کندی صورت می گیرد، در صورتی که با تفکر و خالقیت بیشتر سعی کنید خودتان بیاموزید و جهش به سوی موفقیت را سرعت بخشید.

**معیارهای انتخاب موتور:** بر روی پلاک یک موتورالکتریکی معمولاً مشخصات زیر درج می گردد: 1ـ MARK: در این بخش نام تولید کننده یا کارخانه سازنده موتور درج می گردد. 2ـ Volt: ولتاژ کاری موتور را نشان می دهد. )نکتۀ مهم : ولتاژ ورودی غیر عادی و نابجا باعث آسیب دیدن باتری و موتور می گردد.) 3ـ RPM: مخفف Minute Per Rotate می باشد و مقدار سرعت روتور در یک دقیقه را نشان می دهد. 4ـ Hp: نمایانگر توان خروجی موتور برحسب اسب بخار است. هر اسب بخار حدود 736 وات می باشد.

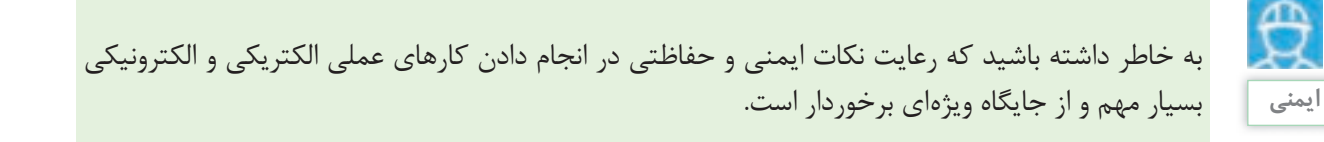

**سوکت )کانکتور، جامپر، پین هدر(:** 

قطعات کوچک فلزی|ی هستند که عموماً با حفاظی ۔ اتصال دو پین کوچک است که تغییر آنها میتواند عملکرد پالستیکی محافظت می شوند، این قطعۀ کوچک مسئول دستگاه را تغییر دهد )شکل 4ـ1(.

**CONTINUES AND SERVICES** 

نماهنگ آموزشی مقاومت ها

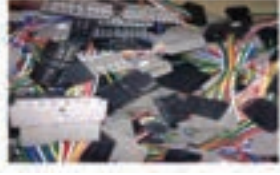

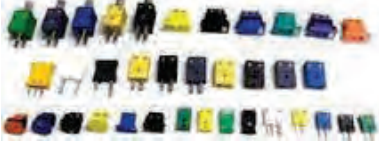

**شکل 4ـ 1 سوکت** 

قطعهای است که سبب محدود شدن جریان تولید لنشان میدهند. واحد اندازهگیری مقاومت الکتریکی دو روش برای اندازه گیری مقدار مقاومت ها وجود دارد: 1ـ استفاده از مولتی متر 2ـ از طریق کدهای رنگی و کدهای چاپی موجود بر روی مقاومت ها )شکل 5 ـ1(

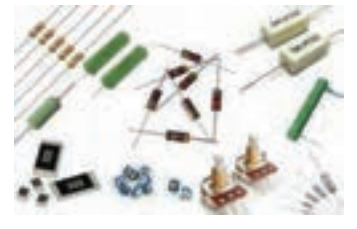

**شکل 5 ـ 1 مقاومت الکتریکی** 

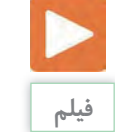

**14**

**مقاومت الکتریکی )**Resistance**):**

شده در مدارات الکتریکی می شود و به عبارت دیگر اهم است که آن را با عالمت Ω نشان می دهند. با عبور جریان مخالفت می کند و با عبور جریان منجر به افت ولتاژ روی آن می شود. مقاومت الکتریکی را با حرف R که از کلمه Resistor گرفته شده است،

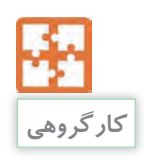

#### 9ـ1 رنگ چهار نمونه مقاومت را درجدول زیر وارد کرده و اندازه گیری کنید :

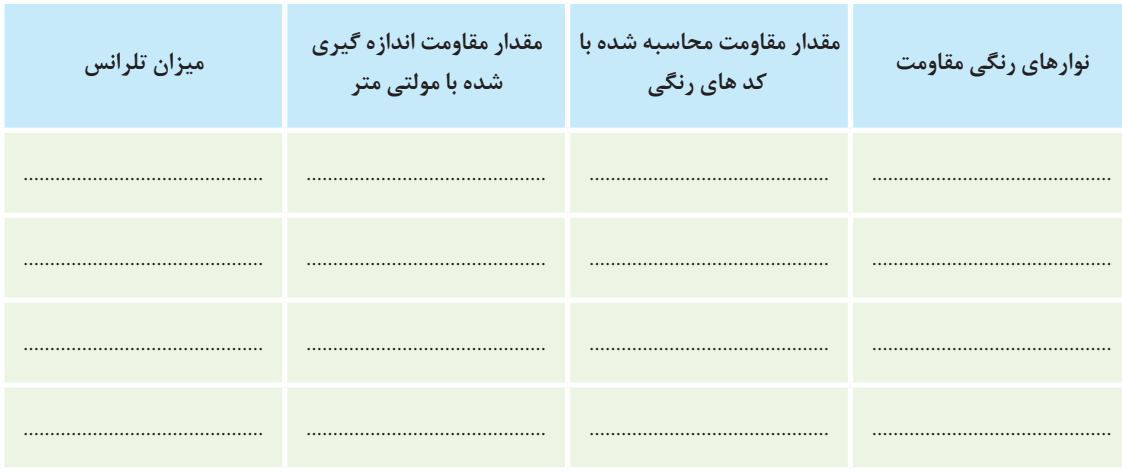

**جدول6 ـ 1**

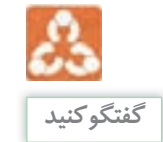

10ـ1 همانگونه که در جدول فوق مشاهده می کنید مقدار مقاومت بدست آمده از طریق کدهای رنگی با مقدار اندازه گیری شده توسط مولتی متر متفاوت می باشد. در مورد علت آن با دوستان و مربی خود بحث کنید و علت آن را بنویسید.

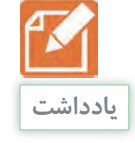

11ـ1 ترجمه کنید

A resistor is a passive two-terminal electrical component that implements electrical resistance as a circuit element. Resistors act to reduce current flow, and, at the same time, act to lower voltage levels within circuits.

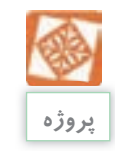

12ـ1 توسط اپلیکیشن مربوط به مقاومت ها که در سی دی همراه آمده است و بر روی تلفن همراه خود نصب می کنید چگونگی اندازهگیری مقاومت ها را بررسی نمایید.

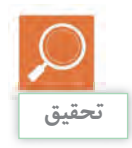

## 13ـ1 با توجه به تقسیم بندی کلی مقاومت ها که در زیر آمده است کاربرد و شماتیک هر کدام را تکمیل نمایید.

| تصوير | شماتیک                                                           | كاربرد                                      |                          |                                    |                    |       |        |
|-------|------------------------------------------------------------------|---------------------------------------------|--------------------------|------------------------------------|--------------------|-------|--------|
|       |                                                                  |                                             | نوارهای رنگی             |                                    | کربنی              | ثابت  |        |
|       |                                                                  |                                             |                          |                                    | لايه ای            |       |        |
|       |                                                                  | .                                           | کد (رمز) چاپی            |                                    | سیمی               |       |        |
|       |                                                                  | جهت كنترل ولتاژ در<br>مدارات استفاده میشود. | پتانسيومتر               |                                    | با تنظیم           |       |        |
|       |                                                                  |                                             | رئوستا                   |                                    | دستی               |       |        |
|       |                                                                  |                                             | وابسته به ولتاژ<br>(VDR) |                                    |                    |       |        |
|       | $\left\{ \begin{array}{c} \times \ \times \ \end{array} \right.$ |                                             | وابسته به نور<br>(LDR)   |                                    |                    |       |        |
|       |                                                                  |                                             | <b>PTC</b>               |                                    | وابسته<br>به عوامل | متغير | مقاومت |
| in in | $\overline{\phantom{a}}^t$                                       |                                             | <b>NTC</b>               | فیزیکی وابسته به<br>حرارت<br>(TDR) |                    |       |        |
|       |                                                                  |                                             | وابسته به میدان<br>(MDR) |                                    |                    |       |        |

**جدول7 ـ 1**

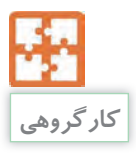

14ـ1 یک پتانسیومتر و یک مولتی متر دریافت کرده و مقدار مقاومت پایه ها را اندازه گیری کنید. همچنین با بستن مدار زیر و تغییر پیچ ولوم تغییرات بین پایه ها را اندازهگیری نموده و مشاهدات خود را ثبت نمایید. در این مدار چه کمیتی دچار تغییر می شود؟ هر دو مدار را توسط نرمافزار مولتی سیم در کامپیوتر ترسیم و تست نمایید. (شکل ۶ـ۱)

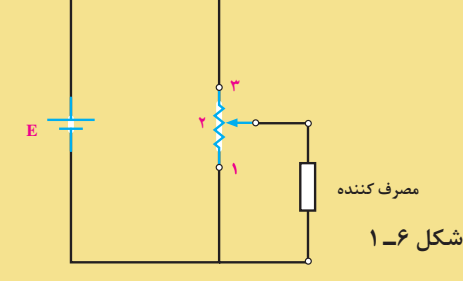

در مدار زیر چه کمیت الکتریکی از مصرف کننده توسط رئوستا کنترل می شود؟ )شکل7ـ1(

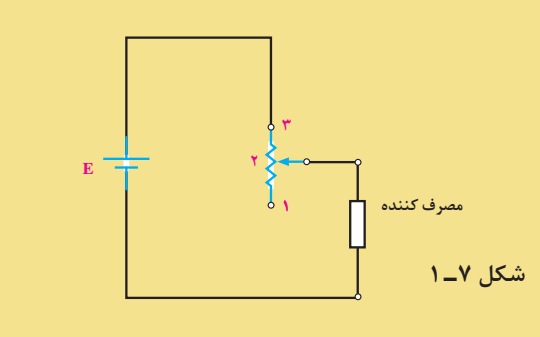

تفاوت رئوستا و پتانسیومتر را بنویسید.

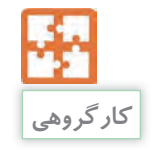

15ـ1 مدار شکل زیر را ببندید و با تغییر پتانسیومتر در 9 محل مقادیر جریان و ولتاژ را بخوانید و جدول زیر را کامل نمایید.)از پتانسیومتر 1000 \* برای مقاومت متغیر استفاده کنید.( بهتر است مدار در نرم افزار مولتی سیم نیز تست شود. (شکل۸\_۱)

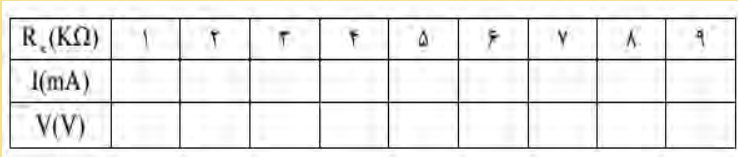

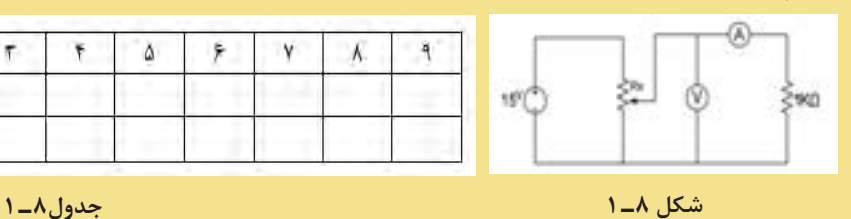

**17**

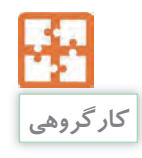

16ـ1 پایه های یک NTC را به یک اهم متر وصل کنید و مقاومت آن را یادداشت کنید. سپس آن را به یک هویه روشن نزدیک کنید تا گرم شود در همین حالت مقاومت آن را دوباره اندازه بگیرید و با اندازه قبلی مقایسه کنید.

همین آزمایش را با PTC نیز انجام دهید.

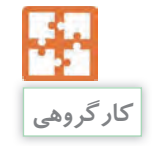

17ـ1 از یک مقاومت متغیر تابع نور دریافت و پس از آن با یک مولتی متر تغییرات آن را در جدول زیر یادداشت نمایید و سپس مطابق جدول زیر شرایط را فراهم و توسط مولتی متر مقدار مقاومت را تست و در جدول زیر یادداشت کنید.

**جدول9ـ 1**

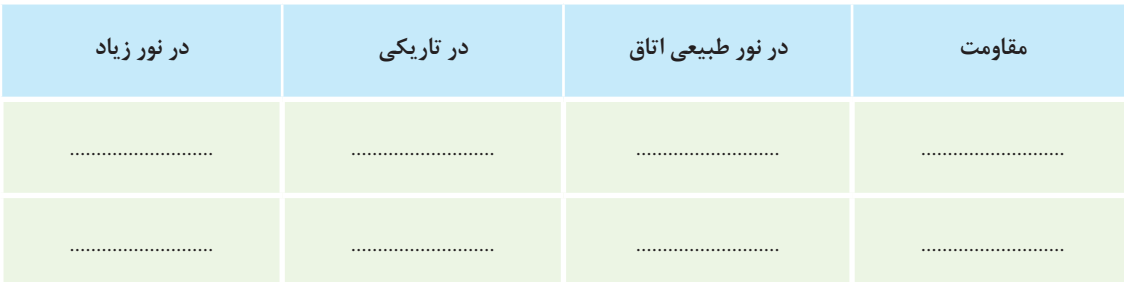

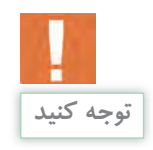

ولت مترهای AC **مقدار مؤثر ولتاژ** متناوب را اندازهگیری می کنند و برای بدست آوردن Vm باید مقدار به دست آمده را تقسیم بر ٪707 نمود. ولت متر DC **مقدار متوسط ولتاژ** متناوب را اندازه می گیرد که درمورد برق شهر مقدار آن صفر است.

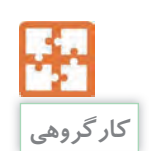

18ـ1 مدار زیر را بر روی برد بسته و تغییرات خروجی آن با تغییر شدت نور LDR یادداشت نمایید. توسط نرم افزار مولتی سیم نیز مدار را بسته و نتایج را با حالت تئوری مقایسه کنید. )شکل 9ـ1 (

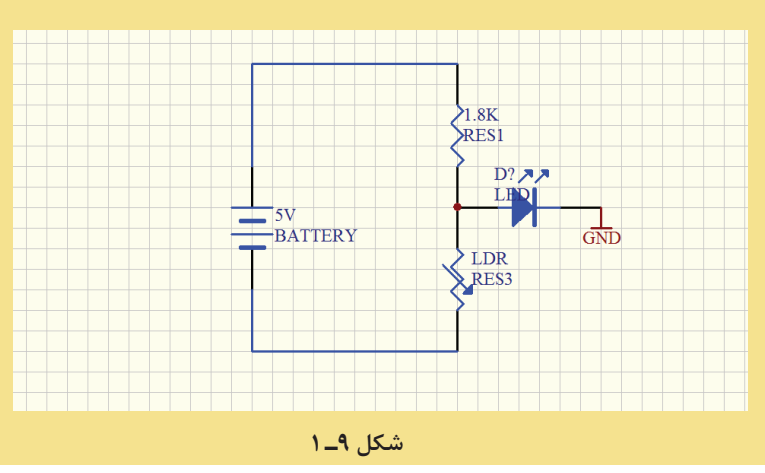

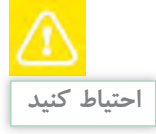

حفاظت از وسایل، مهارت ارزشگذاری بر ثروت عمومی، مسئولیت پذیری و توجه به هزینه هایی که برای تحصیل هر فرد صرف شده را بوجود می آورد.

**خازن )Capacitor):**

خازن المانی است که انرژی الکتریکی را توسط یک میدان اتصال داده شوند بار الکتریکی در صفحات خازن ذخیره لکترواستاتیک در خود ذخیره می کند و تحت شرایطی این می شود و این شرایط تا زمانی که خازن خالی نشود نرژی الکتریکی را آزاد میکند. خازن ها به اشکال گوناگون می باقی میماند. به عایق بین صفحات خازن دی الکتریک ساخته میشوند که پر استفاده ترین آنها در صنایع برق و مهیگویند. زمان شارژ شدن و تخلیه (دشارژ) خازن به الکترونیک خازن های مسطح هستند. این نوع خازن ها از میزان ظرفیت خازن و جریان الکتریکی خازن بستگی دو صفحه هادی که بین آنها ماده عایقی قرار گرفته است مدارد. از خازن برای فیلتر کردن و صاف کردن (حذف تشکیل می شوند. هرگاه صفحات یک خازن به ولتاژی ولتاژهای نا خواسته و نویز) هم استفاده میشود.

19ـ1 جدول زیر را تکمیل نمایید.

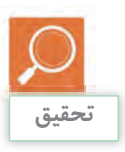

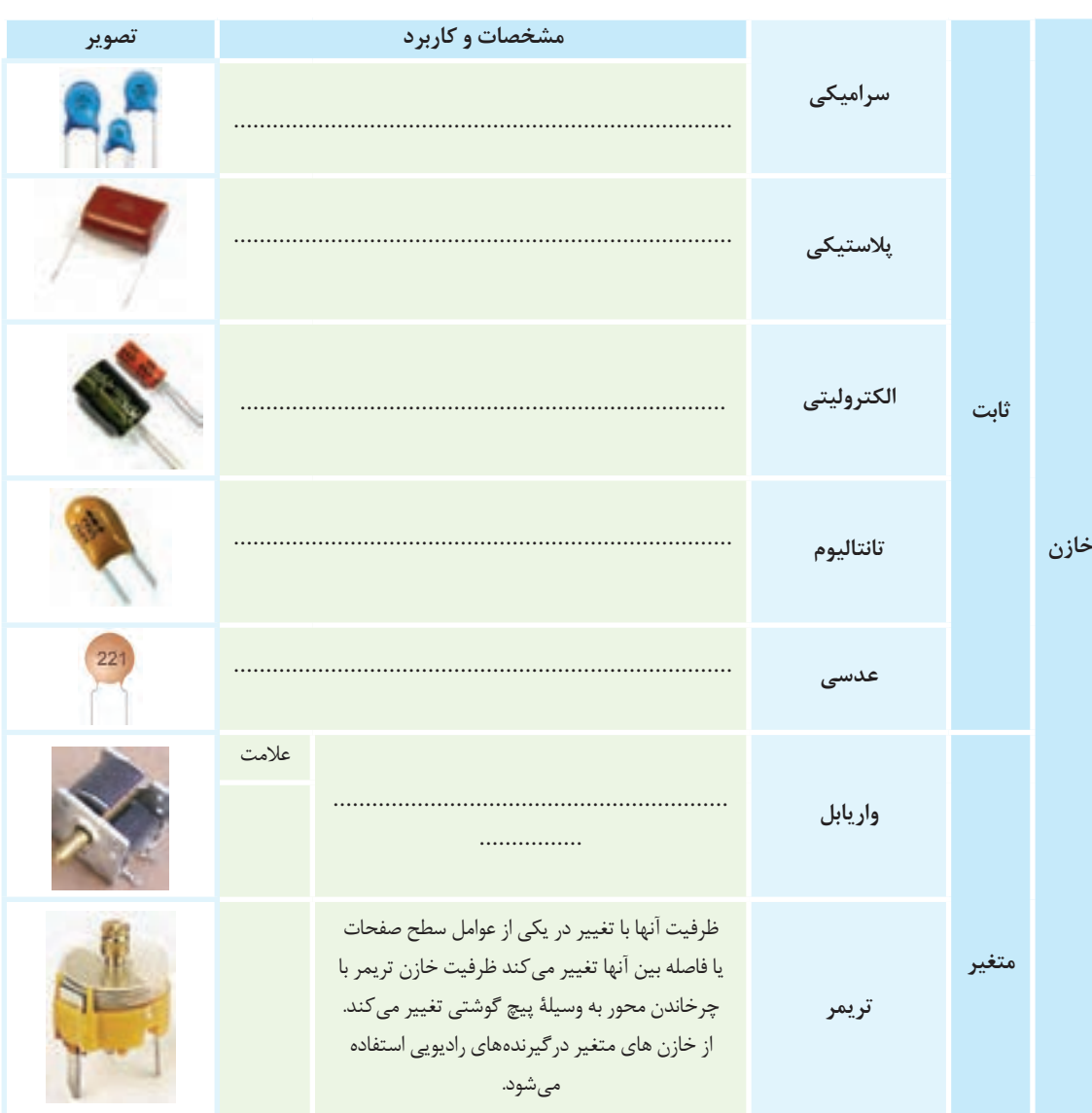

6 ـ نماهنگ آموزشی خازن ها

هنگام اتصال خازن الكتروليتي به خروجي يكسوكنندهها، حتماً قطب مثبت خروجي به قطب مثبت منبع تغذیه و قطب منفی را به قطب منفی وصل کنید. در صورت اتصال خازن الکترولیتی به صورت معکوس به منبع ولتاژ، خازن منفجر می شود.

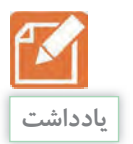

20ـ1 جدول زیر را تکمیل کنید**.** 

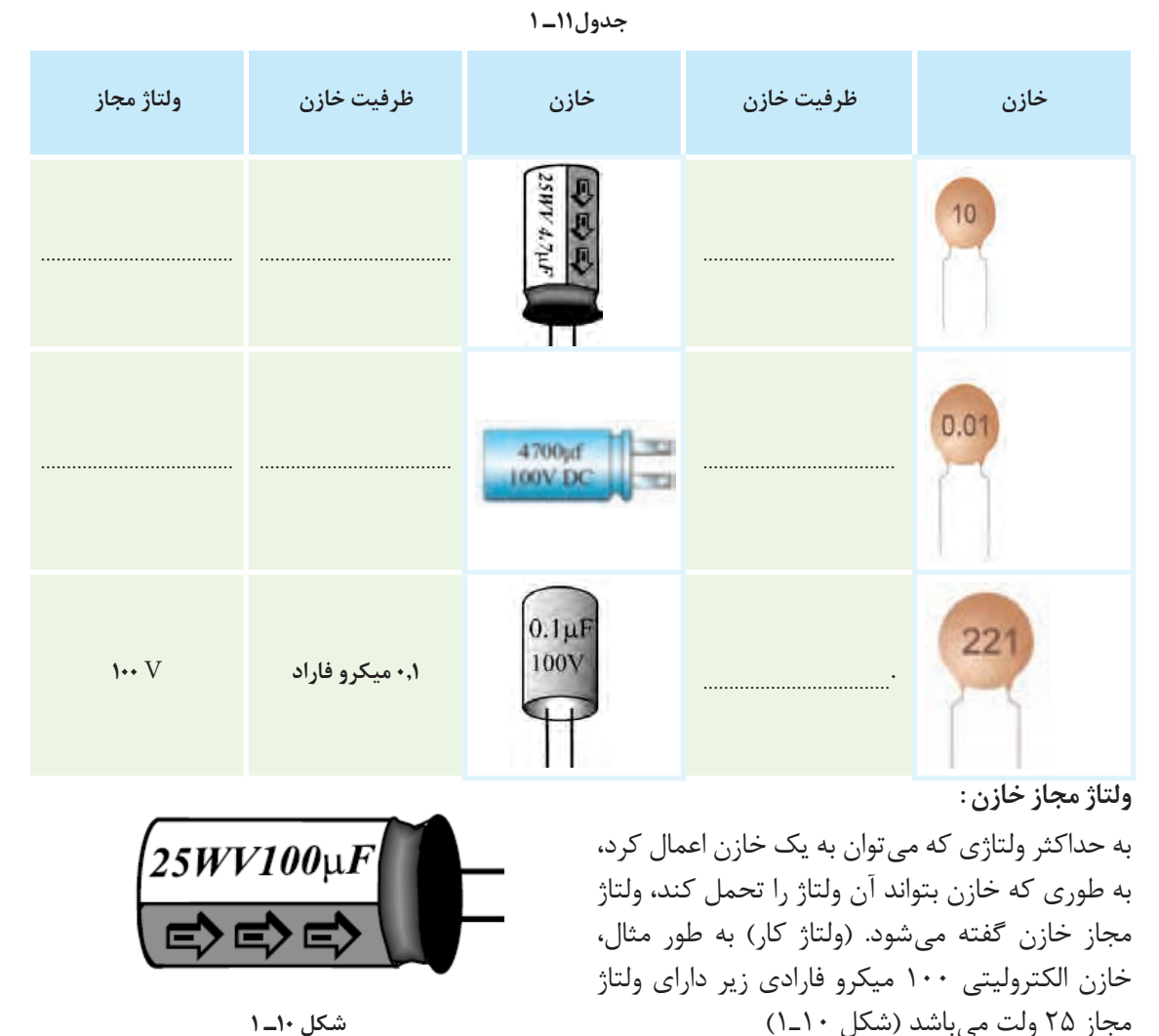

21ـ1 ترجمه کنید **یادداشت**

A capacitor (originally known as a condenser) is a passive two-terminal electrical component used to store electrical energy temporarily in an electric field.

**سلف )سیم پیچ(:**  اگر مقداری سیم را به صورت حلقه دور هم بپیچیم یک سیمٖپیچ (سلف) ایجاد شده است، (دقیقاً مشابه آهنربای الکتریکی) برای بالا بردن اثر سلف می توان داخل آن یک هسته از جنس آهن قرار داد. سلف

هم مثل خازن انرژی الکتریکی را ذخیره می کند که می توان از این انرژی استفاده کرد. از سلف برای فیلتر کردن و صاف کردن )حذف ولتاژهای ناخواسته و نویز( هم استفاده می شود )شکل 11ـ1(.

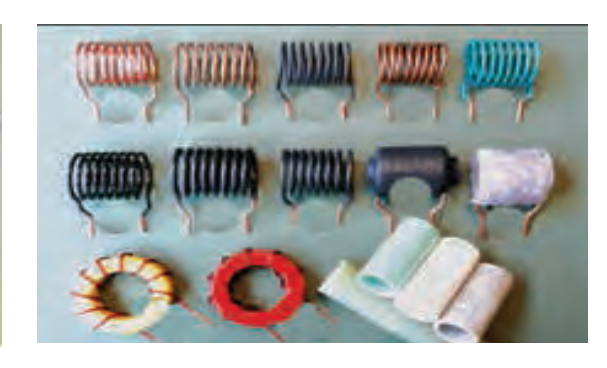

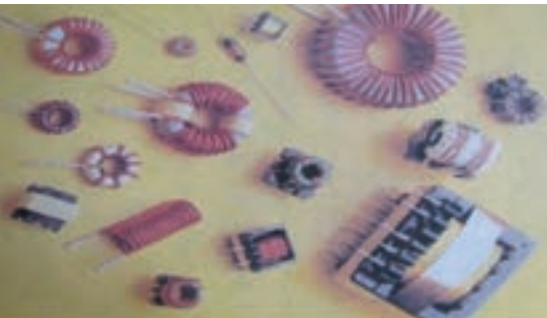

**شکل 11ـ 1 سلف**

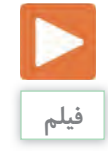

7ـ نماهنگ آموزشی سلف و ترانسفورماتور

**ترانسفورماتور:** 

نرانسفورماتور وسیلهای است که انرژی الکتریکی را به سمیدان مغناطیسی به نوبه خود موجب به وجود آمدن وسیله دو سیم پیچ و از طریق القای مغناطیسی از یک یک ولتاژ در مدار دوم می شود که با اضافه کردن یک مدار به مداری دیگر منتقل می کند به این صورت که جریان جاری در مدار اولیه موجب به وجود آمدن یک در ثانویه میانجامد. (شکل۱۲ـ۱) میدان مغناطیسی در اطراف سیم پیچ اول می شود. این

بار به مدار دوم این ولتاژ می تواند به ایجاد یک جریان

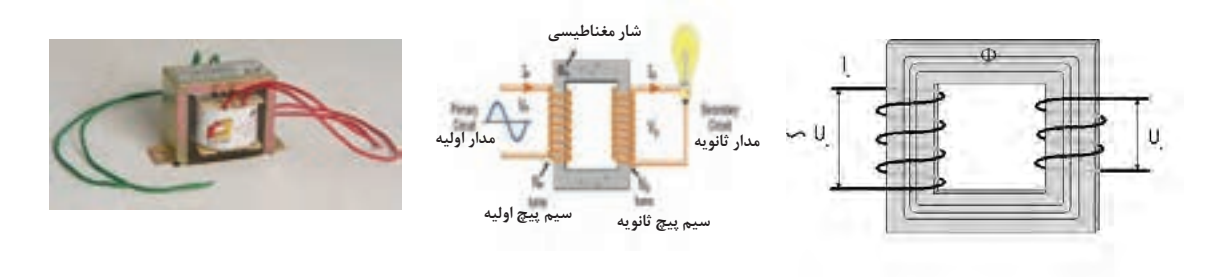

**شکل 12ـ 1ـ ترانسفور ماتور**

**حسگر مادون قرمز )**IR**):** اساس کار حسگرهای مادون قرمز بر فرستادن یک موج)نور نامرئی(مادون قرمز و دریافت کردن یا نکردن همان نور است. هر چه حسگر گیرنده مادون قرمز ، نور بیشتری دریافت کند ولتاژ خروجی آن کمتر می شود. پس هنگامی که نور مادون قرمز از سمت فرستنده به گیرنده برسد ولتاژ نزدیک به صفر می شود و هنگامی که نوری به گیرنده نرسد ولتاژ نزدیک به پنج ولت می شود نحوه اتصال این حسگرها در مدار، مانند شکل زیر است در شکل زیر 1D گیرنده و2D فرستنده است شکل ظاهری این حسگرها شبیهLED ها است. (شکل ۱۳\_۱)

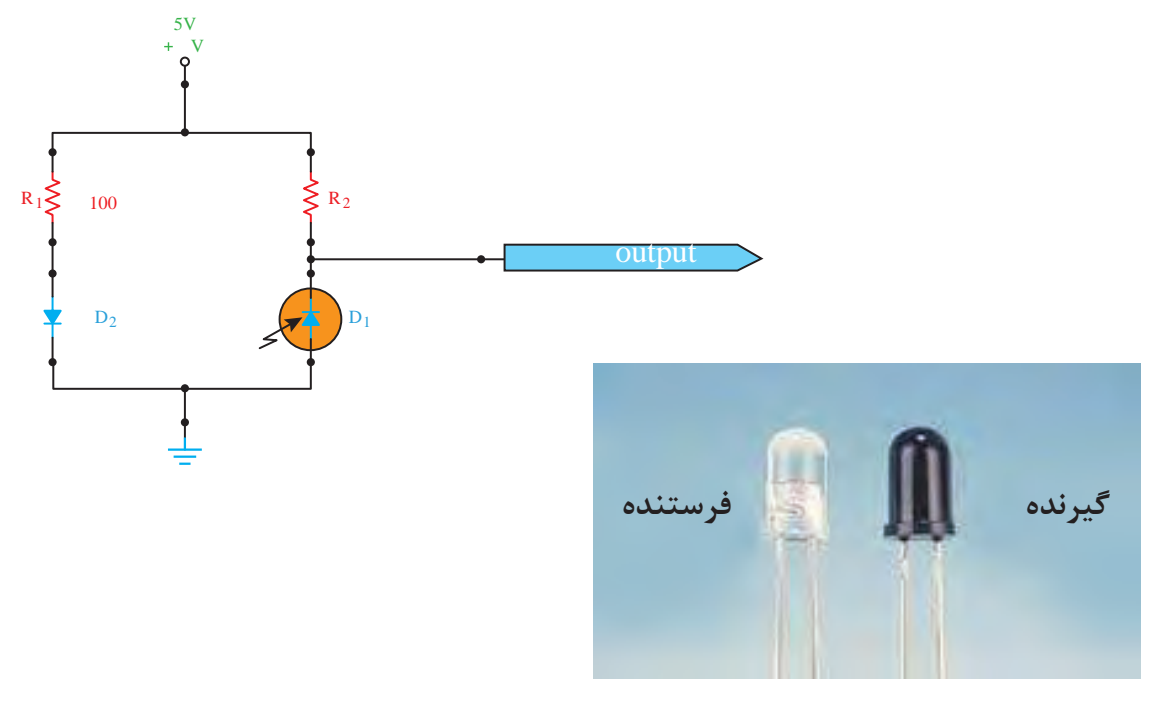

**شکل 13ـ 1** 

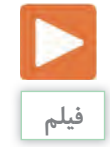

8 ـ نماهنگ آموزشی دیودها

#### **دیود )Diode):**

دیودها جریان الکتریکی را در یک جهت از خود عبور میشود که چیزی حدود ۰/۶ تا ۰/۷ ولت است. از طرف دیگر دیود قطعه الکترونیکی است که از به هم چسباندن دو نوع ماده n و p هر دو از جنس )سیلیسیم یا ژرمانیم) ساخته می شود. نیمه هادی نوع N دارای بار منفی و نیمه هادی نوع P دارای بار مثبت است.

می دهند و در جهت دیگر در مقابل عبور جریان از خود مقاومت باالیی نشان می دهند. برای عبور جریان باید قطب مثبت پیل به آند وقطب منفی به کاتد وصل باشد. مقدار ولتاژی که باعث می شود تا دیود شروع به هدایت جریان الکتریکی نماید ولتاژ آستانه نامیده

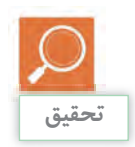

## 22ـ1 جدول زیر را تکمیل نمایید.

| تصوير               | علامت<br>مشخصه | كاربرد                                                                                                    | انواع ديود  |      |
|---------------------|----------------|----------------------------------------------------------------------------------------------------|-------------|------|
| Anode $(+)$ Cathode |                |                                                                                                    | ديود معمولى |      |
|                     |                | دیود زنر در بایاس موافق مانند یک دیود معمولی<br>یکسوکننده عمل میکند، در بایاس مخالف، دیود<br>زنر در ولتاژ معینی هادی میشود که آن را ولتاژ زنر<br>مى نامند. | ديود زنر    |      |
|                     |                |                                                                                                    | ديود نوري   |      |
|                     |                |                                                                                                    | ديود شاتكى  | ديود |
|                     |                |                                                                                                    | فتو ديود    |      |
|                     |                |                                                                                                    | ديود خازنى  |      |
|                     |                |                                                                                                    | ديود تونلي  |      |

**جدول12ـ 1**

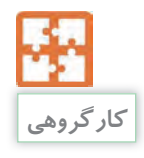

23ـ1 مدار زیر را بر روی برد بورد بسته و نتیجه را یادداشت نمایید. درستی عملکرد مدار را توسط نرمافزار مولتی سیم نیز بررسی نمایید )شکل 14ـ1(.

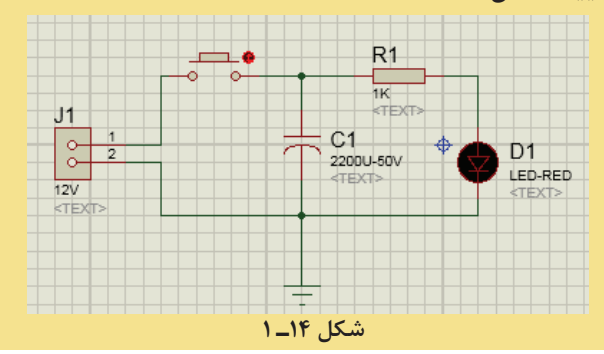

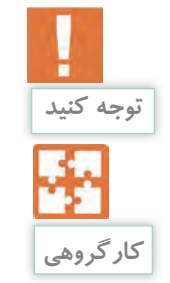

استفاده بهینه از وسایل و تجهیزات، مهارت الگوی صحیح مصرف را در فرد ایجاد نموده و طول عمر وسایل را افزایش می دهد.

24ـ1 با استفاده از یک مقاومت Ω 220 و یک دیود نوری مدار زیر را بر روی برد بورد بسته و پس از آن مقدار مقاومت را تغییر داده و تغییرات مشاهده شده در خروجی مدار را یادداشت نمایید. )شکل15ـ1(

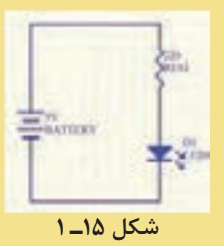

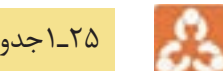

25ـ1جدول زیر را تکمیل نمایید.

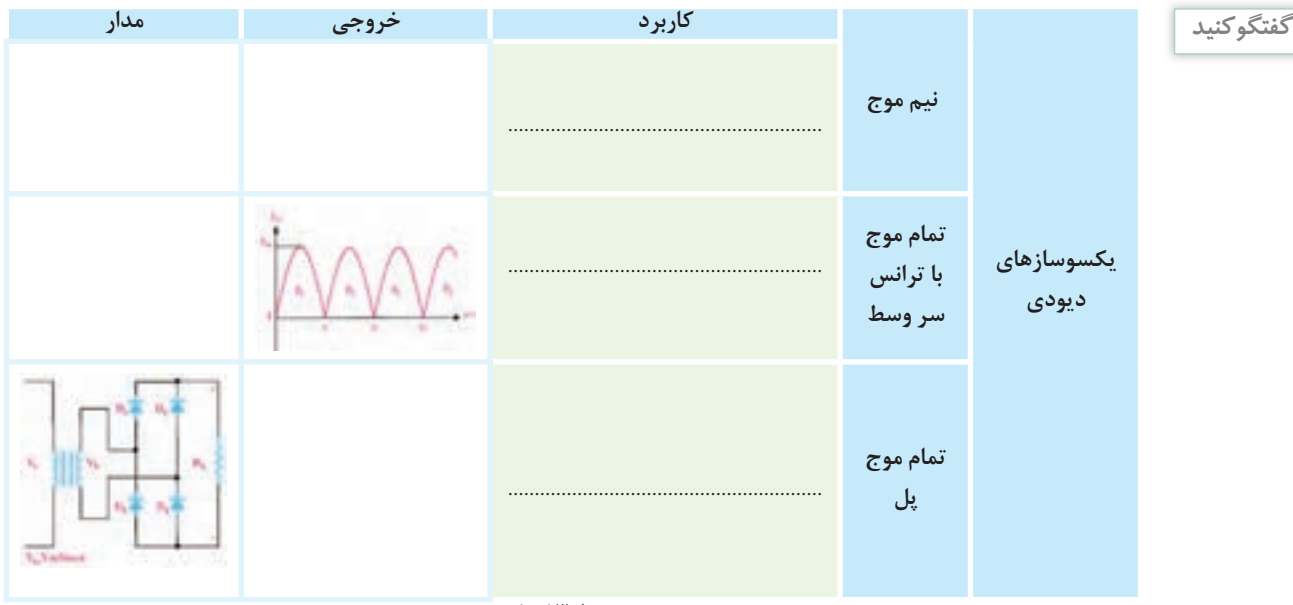

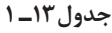

#### 26ـ1 ترجمه کنید.

**یادداشت**

In electronics, a **diode** is a two-terminal electronic component that conducts primarily in one direction (asymmetric conductance); it has low (ideally zero) resistance to the flow of current in one direction, and high (ideally infinite) resistance in the other. A semiconductor diode, the most common type today, is a crystalline piece of semiconductormaterial with a p-n junction connected to two electrical terminals.

**رگوالتور )**Regulator**):**

ین قطعه ثابت کننده ولتاژ در یک مقدار خاص میباشد. ولتاژ خروجی رگولاتور را از پایه خروجی و منفی آن از این قطعه می توان برای تثبیت ولتاژ دلخواه استفاده را از پایه مشترک می گیریم. محدوده ولتاژ ورودی کرد. این قطعه دارای ۳ پایه (ورودی\_مشترک\_خروجی) در آی سی های رگولاتور سری #۷۸ بین ۲ تا ۱۰ ولت میباشد و میزان ولتاژ خروجی آن دو رقم آخر شماره گ بیش از ولتاژ خروجی آن است. به دلیل تولید حرارت آن است. نحوه اتصال رگوالتور در مدار به این صورت زیاد توسط رگوالتور در حین کار، باید از خنک کننده است که سر مثبت ولتاژ داده شده به پایۀ ورودی، جهت جلوگیری از خراب شدن رگوالتور استفاده نمود. سر منفی ولتاژ داده شده به پایۀ مشترک و مثبت )شکل16ـ1(

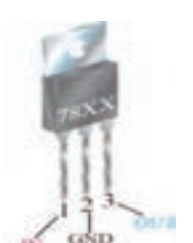

LIMITED PROUT DIAGRAM

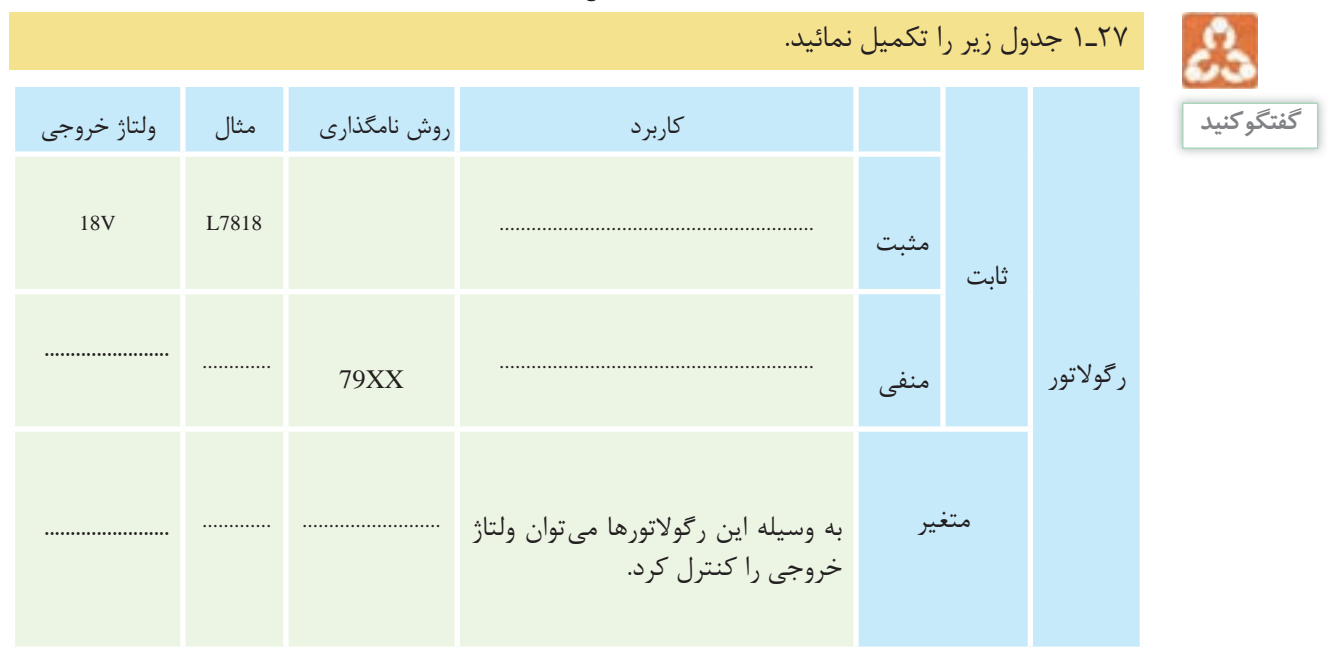

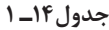

**شکل 16ـ 1**

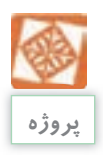

28ـ 1 ساخت آداپتور

در این آزمایش با اتصال یک دیود به ثانویه ترانسفورماتور، جریان مستقیم دریافت می کنیم، وجود یک خازن ظرفیت باال در خروجی می تواند کیفیت بهتری ایجاد نماید. به کمک مربی مدار زیر را بسته و توسط وسیله ای به نام اسیلوسکوپ ولتاژ خروجی را مشاهده و نتایج را بنویسید. **قطعات مورد نیاز**: ترانسفورماتور کاهنده خازن یک میکرو فاراد مقاومت دوازده کیلو اهم چهار تا دیود 4007N1 یا یکی از انواع آی سی های پل دیودی. **راهنمایی** : در ابتدای کار ترانس برق متناوب 220 ولت را به متناوب 13/75ولت کاهش می دهد. در ادامه پل دیودی، ولتاژ متناوب ac را به ثابت dc تبدیل می کند و بعد از آن خازن صافی موازی شده با بار، برای رگوله کردن تقریبی مدار استفاده می شود و بعد از آن برای ثابت نگه داشتن ولتاژ از مقاومت بار استفاده می کنیم. شکل)17ـ1(

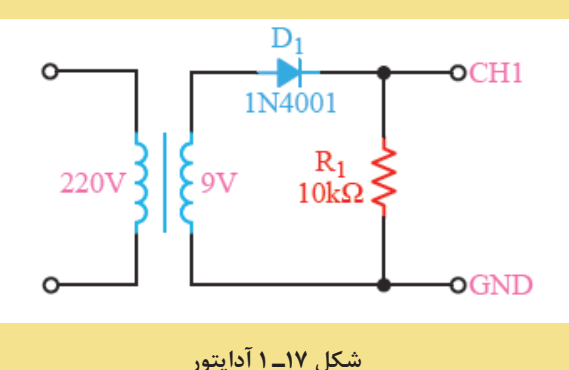

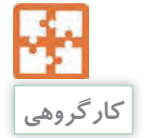

29ـ1 یک رگوالتور 7805 بر روی برد قرار داده و پس از آن ورودی منبع تغذیه را به پایه های ورودی رگوالتور وصل کرده و سپس با یک مولتی متر مقدار خروجی ولتاژ آن را اندازه بگیرید. مقدار ورودی را افزایش داده و باز هم خروجی را اندازه گیری نمایید.

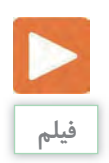

9ـ نماهنگ آموزشی ترانزیستورها.

**ترانزیستور:**

اعمال نشود، جریانی از آن عبور نخواهد کرد و در نتیجه از کلکتور هم جریانی نمی گذرد، اما با دادن ولتاژ کافی به بیس (بایاس بیس ترانزیستور) دیود بیس-امیتر هادی می شود و در نتیجه جریان کلکتورـ امیتر هم جاری می شود.

ترانزیستور در انواع و اندازه های مختلفی برای کارهایی مثل سوئیچ (قطع و وصل کردن جریان مثل کلید) و تقویت کنندگی مورد استفاده قرار می گیرد. این قطعه الکترونیکی دارای سه پایه بیس B, کلکتور C, امیتر E می باشد. توسط جریان بیس می توان جریان کلکتور را کنترل کرد. به عنوان مثال اگر به بیس هیچ ولتاژی

ترانزیستور معمولی، یک المان سه قطبی معمولی است نوع P در وسط قرار می گیرند که در این حالت که از سه عدد نیمه هادی نوع N و P تشکیل شده ترانزیستور را NPN می نامند. است. این نیمههادیها به دو شکل می¤وانند در کنار ب) دو نیمههادی نوع P در دو طرف و یک نیمههادی هم قرار گیرند. اف) دو نیمههادی نوع N در دو طرف و یک نیمههادی در ترانزیستور را PNP میiامند. (شکل ۱۸ـ۱) نوع N در وسط قرار می گیرند که در این حالت

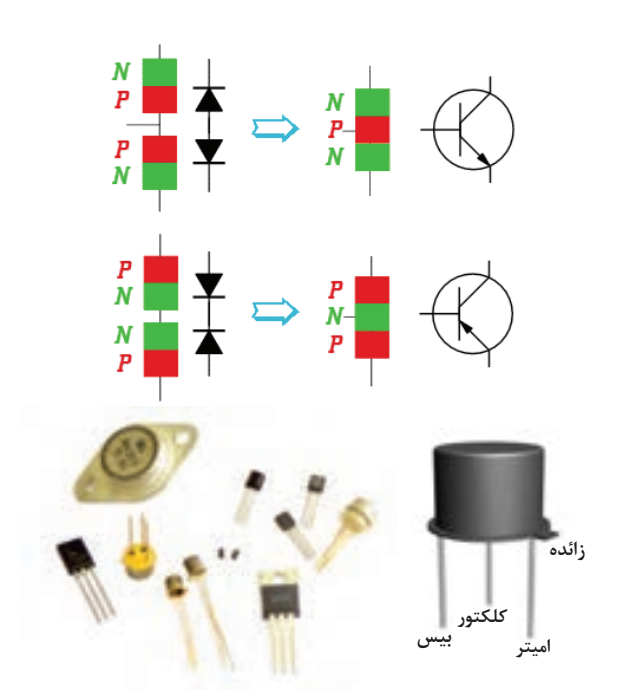

**شکل 18ـ 1 ترانزیستور**

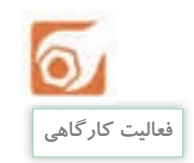

مدار زیر را بسته و آزمایش کنید. )وسایل مورد نیاز: آیسی 35LM ، ترانزیستور NPN ، مقاومت 10 اهم و  $(1 - 19)$ موتور ۵ ولت ( شکل 地  $\mathfrak{m}$ 

**شکل 19ـ 1** 

#### **ترانزیستور 41Tip و 42Tip**

ترانزیستور 41Tip از نوع NPN وترانزیستور 42Tip از نوع PNP بوده و حداکثر جریان 6 آمپر و ولتاژ 100 ولت را می تواند تحمل کند.

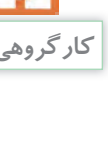

31ـ1 با استفاده از دو ترانزیستور 41Tip و 42Tip مدار زیر که مدار چشمک زن است بر روی برد بورد بسته و نتیجه را یادداشت نمائید. )شکل 20ـ1( **ED FLASHER** 

**شکل 20ـ 1** 

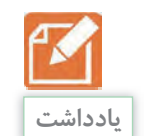

### 32ـ1 ترجمه کنید

A transistor is a semiconductor device used to amplify or switch electronic signals and electrical power. It is composed of semiconductor material with at least three terminals for connection to an external circuit.

**مدارهای مجتمع)آی سی(:** مدارهایی شامل مجموعهای از ترانزیستور، مقاومت میتوانند پایههای متعدد داشته باشند( از ۳ پایه تا و خازن است که مستقلاً برای کاری خاص در یک پیش از ۱۰۰ پایه) (شکل ۲۱ـ۱) بسته بندی کوچک ساخته می شوند. آی سی ها

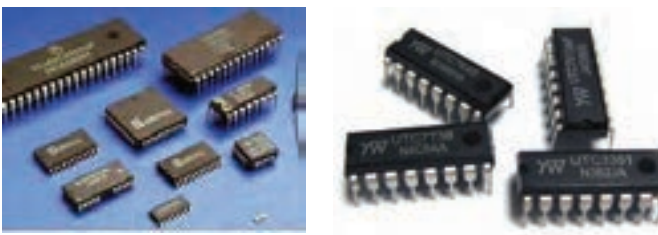

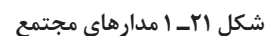

#### **سینگال آنالوگ و دیجیتال:**

یا چیزی کنترل شود. حال این اطالعات می تواند یک می باشد. به هر هشت بیت یک بایت می گویند. باز کن و هم می توان به صورت دیجیتال کلید درب بازکن را فشرد، از مزایای سیگنال دیجیتال می توان به امنیت باال و قابلیت پردازش آن اشاره کرد.

سیگنال به یک سری اطالعات گفته می شود که صفر داریم یا مقدار یک، به این مقادیر یک بیت قرار است انتقال داده شوند تا کاری انجام شود اطالعات می گویند. پس یک بیت برابر مقدار صفر یا به صورت اطلاعات اصلی باشد مثل حرف زدن ما با مبنای ۲: تاکنون عددی که با آن کار میکردیم هم و می تواند به صورت کدبندی باشد مثل فشردن مبنای 10 بود، به این صورت که ده رقم برای محاسبه یک کلید، که کلید از حالت خاموش(صفر) به حالت داشتیم و بیش از آن را با اعدادی با توانهای ده بیان روشن (یک)می رود. به عنوان مثال برای باز کردن می کردیم(دسته یکی ده تایی صدتایی هزارتایی) اما درب خانه می توان به صورت آنالوگ گفت برو در را پبهدلیل سهولت در پردازش اطلاعات دیجیتالی توسط **مفهوم بیت و بایت :** در سیگنال دیجیتال یا مقدار کامپیوتر و سیستم های کنترلی از مبنای2 استفاده می شود. مبنای2 به این صورت است که فقط دو رقم صفر و یک برای محاسبات داریم.

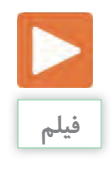

## ۱۰ـ نماهنگ آموزشی مبحث دیجیتال

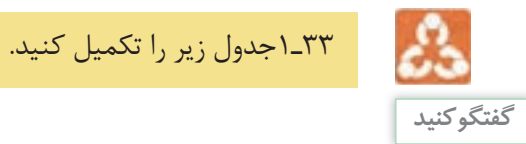

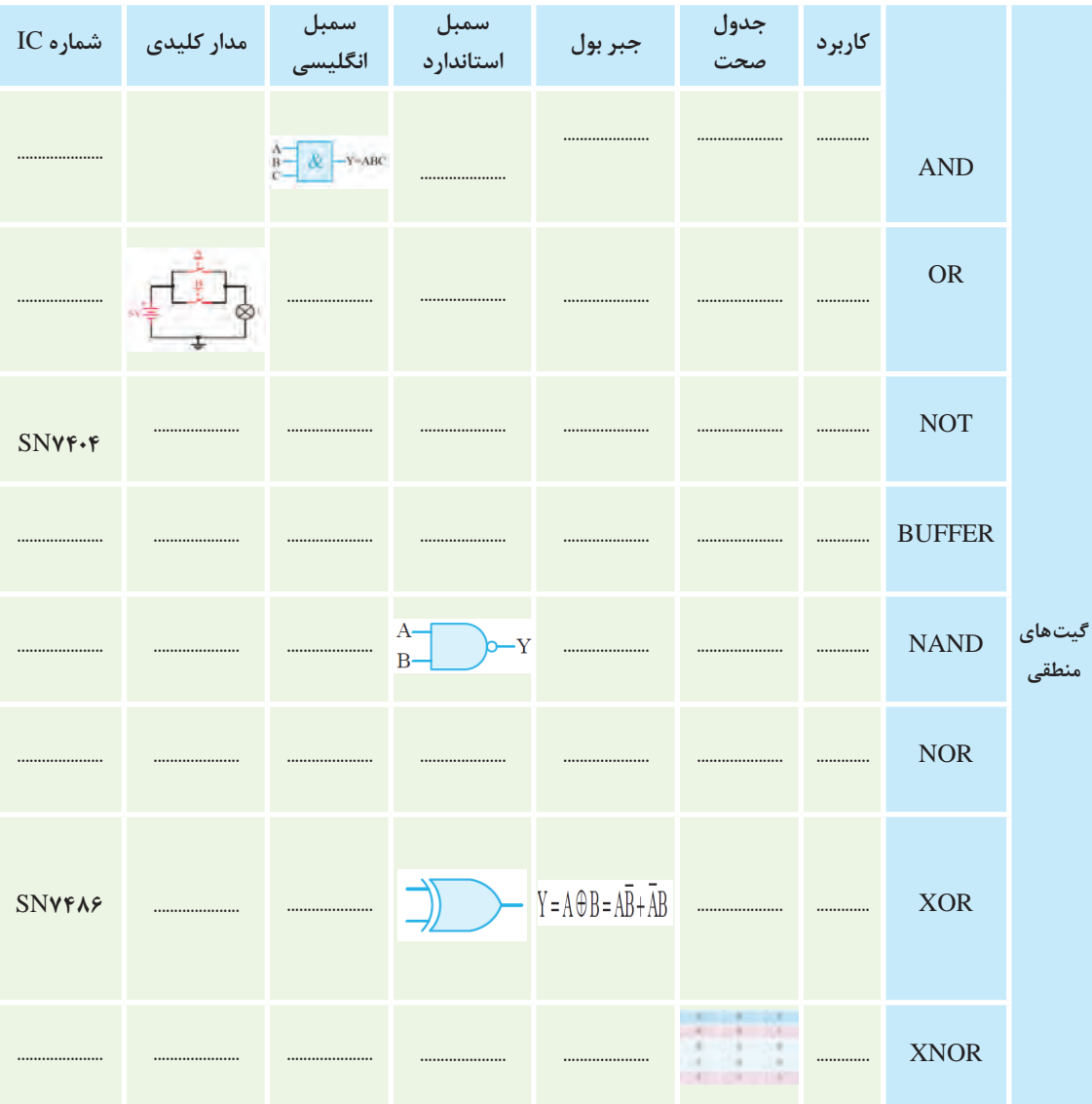

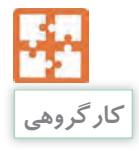

34ـ1 به ترتیب توسط آی سی های 7408 و 7432 و 7404 مدارهای زیر را ببندید و نتایج را با جداول باال مقایسه کنید. (شکل ٢٢ـ١)

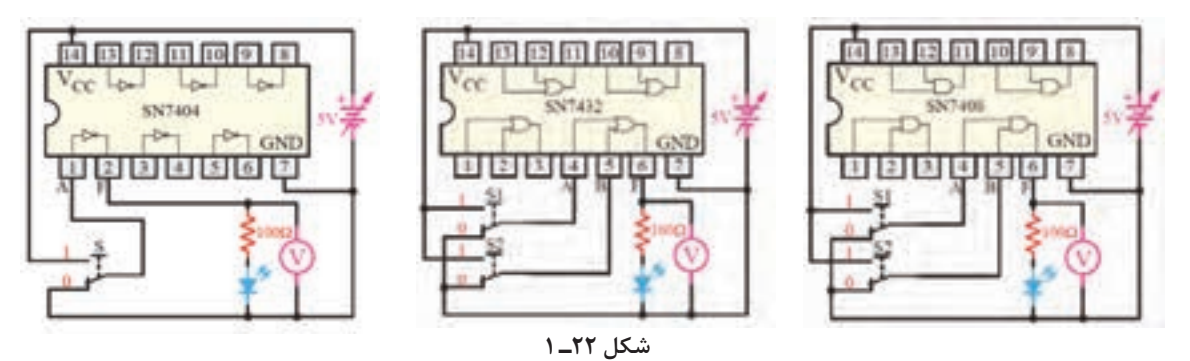

**میکروکنترلر :** 

به آي سي هایي که قابل برنامه ریزي مي باشد و میکروکنترلرها داراي ورودي خروجي و قدرت پردازش هرکدام امکانات خاصي را دارا مي باشند. براي کنترل و تصمیم گیري استفاده مي شود چون طبق میکروکنترلر ها می باشند. الگوریتم برنامۀ آن عمل مي کند این آي سي ها براي

عملکرد آنها از قبل تعیین شده، میکروکنترلر گویند. به کار م<sub>ع</sub>رود. امکانات میکروکنترلرها یکسان نیست و مي باشد. این آي سي ها حکم یک کامپیوتر در میکروکنترلرها انواع مختلفی دارند که سه خانواده ابعادکوچک و قدرت کمتر را دارند. بیشتر این آي سي ها 8051 ـ AVR ـ Pic از مشهورترین خانواده

کنترل مدارهای الکترونیکی مورد استفاده در کارخانه ها

**پردازندههای** AVR

این سری از میکروکنترلر ها اولین بار در سال 1996 توسط میکروکنترلر ها دارای 32 رجیستر 8 بیتی همه منظوره، شرکت Atmel به بازار ارائه شد.پردازنده مرکزی این میکروکنترلرها 8 بیتی برپایه معماری RISC می باشد. این

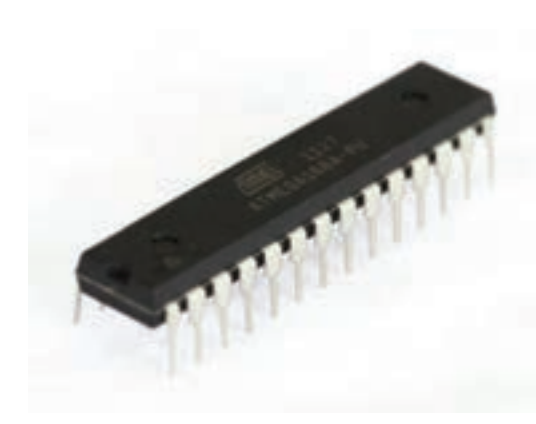

که مستقیماً به واحد ALU اتصال دارند میباشند. )شکل 23ـ1(

PDIP

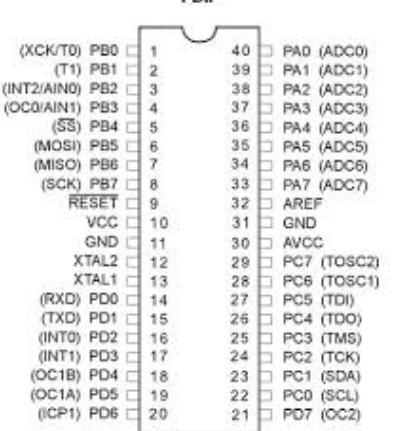

**نحوۀ پروگرام کردن میکروکنترلر 16** ATmega **:**

Parallel به بخش سخت افزار منتقل می شوند.

ISP نامیده مي شوند.

پروگرامرها دستگاه هایی هستند که می توانند برنامه

روی حافظه میکروکنترلرهای AVR منتقل نمایند.

وجود دارد که برنامهریزي موازي و سریال (حالت)

زبان C نوشته شده در نرمافزار CodeVision را بر ارتباط بین پروگرامر و تراشه موردنظر نیز همان طور اطالعات به وسیلۀ یک کابل از طریق پورت Serial یا دو روش مختلف جهت برنامهریزی تراشههای AVR ۔ برخلاف روشISP که بعضی از انواع AVR از آن در حالت موازی تراشۀ موردنظر در سوکت پروگرامر قرار 5 از این روش در مواردی که تولید انبوه موردنظر است داده می شود. در این روش لازم است تا ولتاژ ۱۲+ولت ساستفاده میگردد. (شکل ۲۴ـ۱) به پایه RESET اعمال گردد. که از اسمش پیداست به کمک دستورات برنامه نویسي موازي برقرار مي شود و به همین دلیل سرعت برنامه ریزي در این روش دو برابر سریعتر از حالتISP است. پشتیبانی نمی کنند، روش برنامه ریزی موازی می تواند براي انواع AVR به کار برده شود. بنابراین به طور کلي

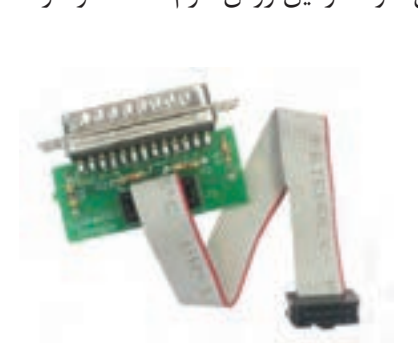

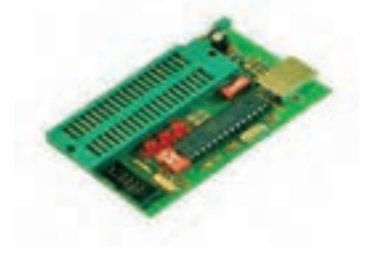

**شکل 24ـ 1**

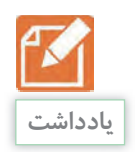

35ـ1 ترجمه کنید A microcontroller is a small computer on a single integrated circuit containing a processor core, memory, and programmable input/output peripherals

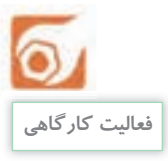

تنظیم ارتفاع و شکن های تخت های بیمارستانی همیشه به عنوان یکی از مهم ترین چالش ها در بحث خدمات بیمارستانی مطرح بوده به طوری که انجام آن توسط پرستار یا همراهان بیمار همیشه با مشکالتی همراه بوده و رسیدن به یک راه حل مناسب می تواند در ارایه خدمات بهتر موثر باشد. به نظر شما چگونه می توان مکانیزمی طراحی نمود تا این کار به راحتی انجام گیرد؟

با کمی تغییر در طراحی مکانیزم تخت های بیمارستانی می توان روشهای جایگزین مناسبی را برای مدل های قبلی که همواره با مشکالت متعددی روبه رو بوده پیشنهاد داد.

 پس از ساخت مکانیزم تخت بیمارستانی با قابلیت تا شوندگی : **• مرحله اول :** استفاده از کلید سه حالته دستی برای کنترل موتور در سیستم حرکتی است. )کنترل باال و پایین رفتن تخت به کمک یک کلید سه حالته) و با استفاده از مدار کنترل توسط دو رله و دو ترانزیستور برای تغییر جهت حرکت موتور.

**• مرحله دوم:** کنترل خودکار سیستم باال و پایین رونده تخت و فیدبک مکانی سیستم حرکتی به کمک حسگرهای میکروسوییچ و کنترل آن با یک میکروکنترلر و درایور مناسب. **• مرحله سوم:** کنترل به وسیلۀ یک تلفن همراه هوشمند با ارتباط بلوتوث و یک نرمافزار کنترلی نصب شده روی

گوشی تلفن همراه (البته سخت افزار مورد نیاز نیز طراحی و روی تخت نصب می گردد.) (شکل۲۵ـ۱)

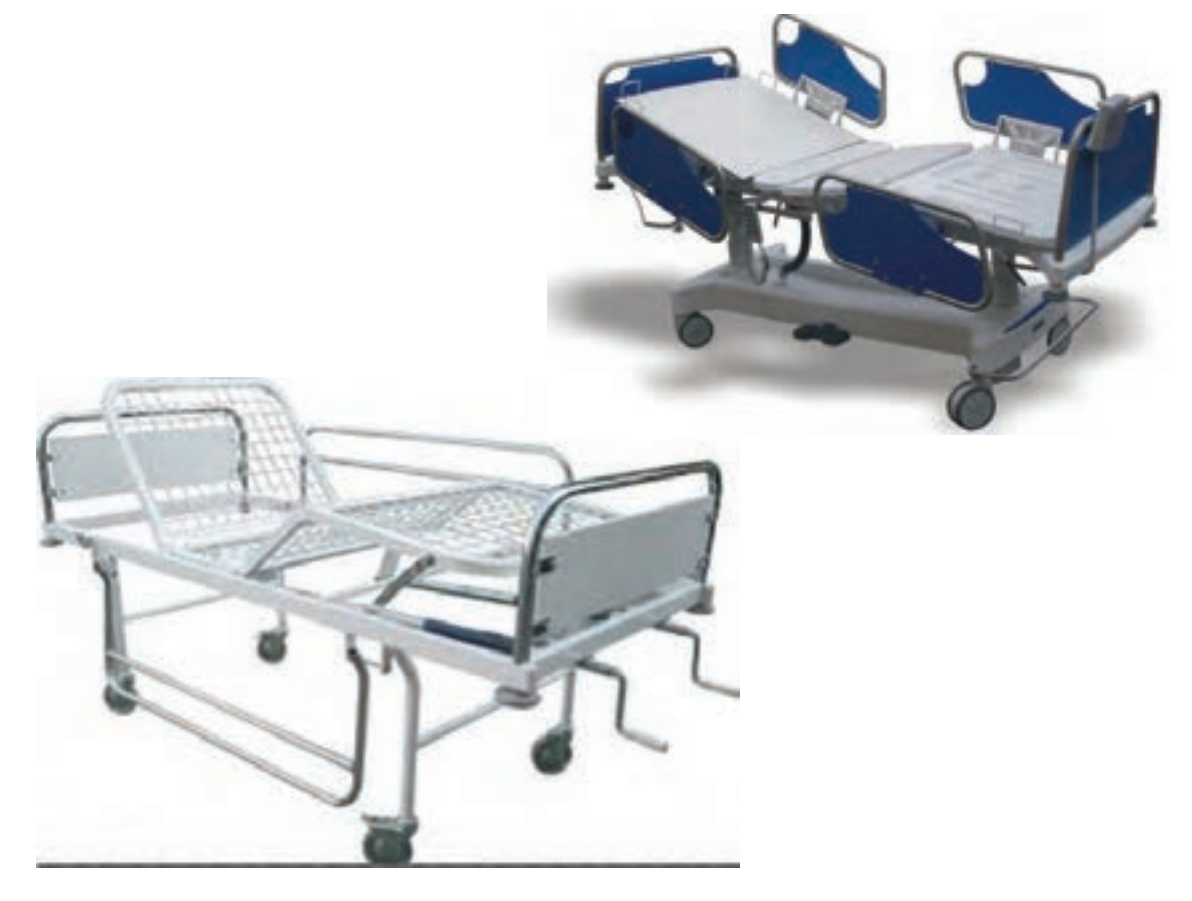

**شکل 25ـ 1 کنترل تخت بیمارستانی**

**مرحله اول: الف (روش کنترل ساده با استفاده از کلید و موتور الکتریکی:** یکی از روش های تنظیم شکن تخت استفاده از یک منبع جریان الکتریکی و چرخاندن میله با استفاده از موتور الکتریکی است. در این روش با استفاده از یک موتور الکتریکی و یک منبع ولتاژ مناسب و یک کلید سه حالته می توان باال و پایین رفتن شکن تخت را به آسانی و به کمک یک کلید انجام داد. البته الزم است تا یک مکانیزم مناسب با نصب یک موتور dc گیربکس دار با ولتاژ کار 12 ولت، توانی در حدود 10 وات و با سرعتی حدود 100 دور در دقیقه)rpm )طراحی و ساخته شود. در شکل زیر موتور و کلید مناسب دیده می شوند. )شکل 26ـ1(

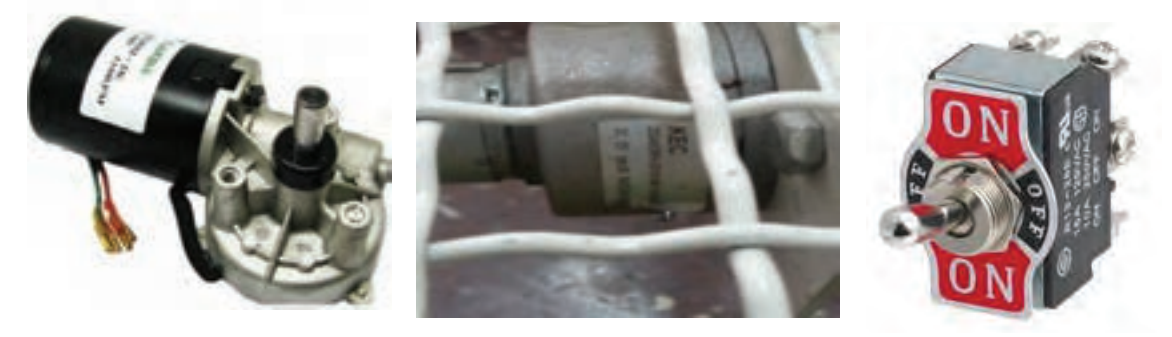

**شکل 26ـ 1**

**ب( کنترل حرکت موتورو تغییر جهت چرخش موتور با استفاده از دو ترانزیستور / دو رله:**  یک موتور DC معمولی (با جریان مصرفی پایین) را می توان با یک ترانزیستور راهاندازی نمود ولی برای راهاندازی موتورهای DC با جریان بالا یا موتور های AC(مثل موتور کولر آبی) باید با کمک رله راهاندازی شوند. البته باید توجه داشته باشید که راهاندازی رله، خود نیازمند راهاندازی توسط ترانزیستور است برای راهاندازی یک موتور در وضعیت چپ گرد و راست گرد به دو ترانزیستور و دو رله نیاز داریم. برای این کار ابتدا هر دو رله را توسط دو ترانزیستور سوئیچ می نماییم.

موتور به پایههای مشترک دو رله وصل شده و پایههای NC و NO به ترتیب به یک دیگر وصل می شوند و نهایتاً به مثبت و منفی باتری متصل می گردند با کنترل ورودیهای بیس ترانزیستور میتوان موتور را در وضعیت خاموش/ روشن/ چپ گرد/ راست گرد کنترل نمود. )شکل 27ـ1(

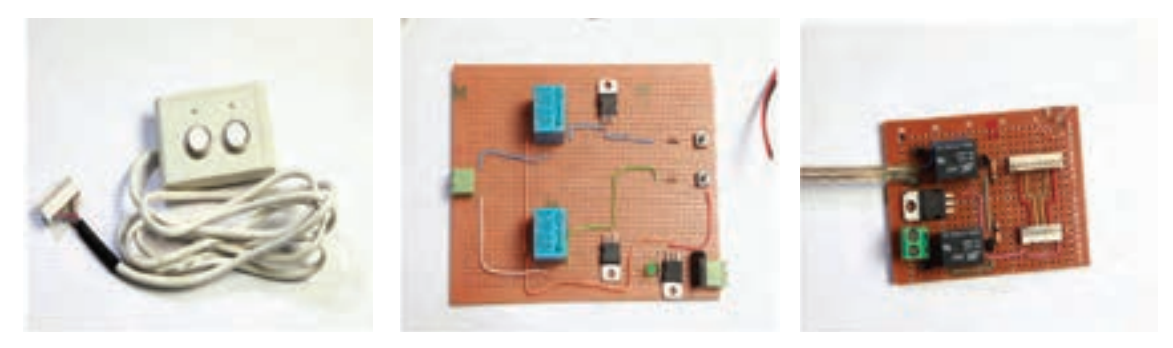

**شکل 27ـ 1**

**نحوه راهاندازی مکانیزم حرکتی تخت توسط ریموت کنترلر:** در این مبحث قصد داریم مدار کنترلی سادهای را طراحی نماییم که با یک ریموت کنترلر دو جهت چرخش باال و پایین تخت را کنترل نماییم. برای این منظور شما با قطعات الکترونیکی آشنا شده اید در این مبحث با نحوه

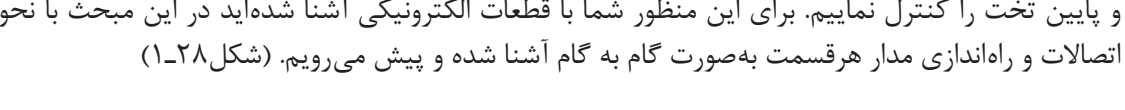

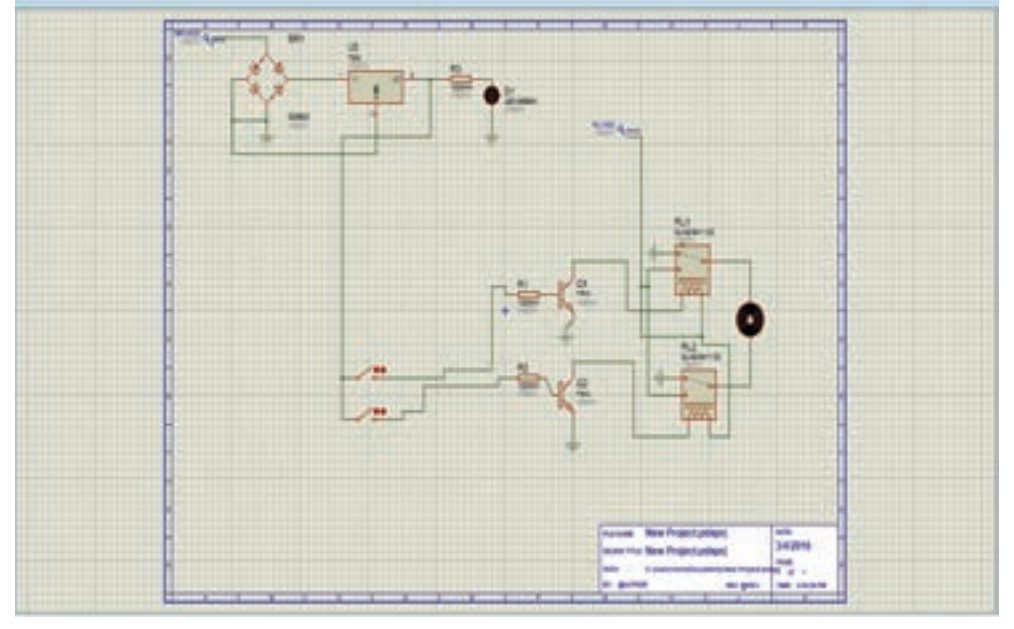

**شکل 28ـ 1**

 $\circ$ **فعالیت کارگاهی**

**1ـ راهاندازی مدار تغذیه** برای این منظور از دو قطعه پل دیود و رگوالتور برای راهاندازی مدار که دو عملکرد کنترل جهت ولتاژ و مقدار ولتاژ را بر عهده دارند استفاده شده است.

مدار زیر را بر روی فیبر سوراخ دار بسته و تغییرات خروجی آن را یادداشت نمایید. قطعات مورد نیاز: 1ـ پل دیود 2ـ رگوالتور 3ـ سوکت مخابراتی 2پین 4ـ مقاومت 1کیلواهم 5ـLED( شکل29ـ1(

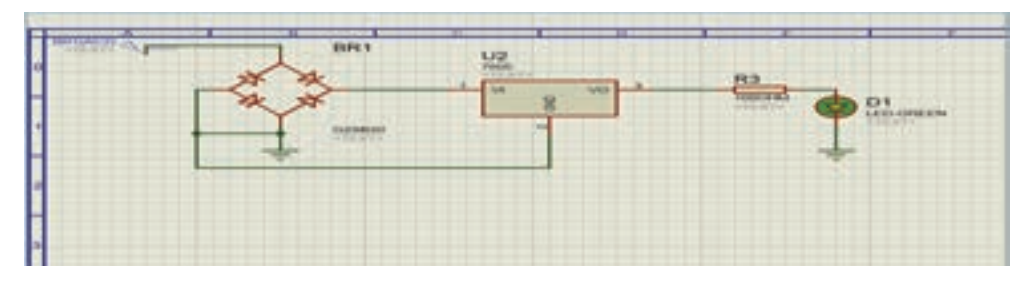

**شکل 29ـ 1**

 $\circ$ **فعالیت کارگاهی**

**2 راهاندازی مدار راهانداز موتور** برای راهاندازی موتور DC استفاده شده در این پروژه از دو قطعه ترانزیستور)جهت تقویت جریان( و رله (سوئیچینگ) استفاده می کنیم.

 در این بخش شما باید قسمت کنترلی موتور خودرا پیادهسازی کرده و ارتباط آن با ریموت کنترلر را برقرار نمایید. قطعات مورد نیاز: 1ـ رله 5 ولت دوکنتاکت 2ـ دو ترانزیستور 41Tip 3ـ مقاومت 1/2 کیلو اهم 3ـ سوکت مخابراتی 2پین

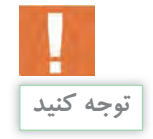

پایه های VCC ،N.C ،N.O ،Pole و GND رله را در ابتدا تعیین نمایید. (شکل ۳۰ـ۱)

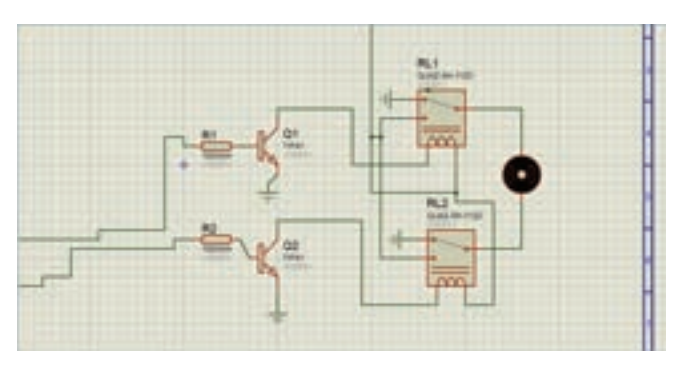

**شکل 30ـ 1**

پس از برقراری ارتباط قطعات با یکدیگر، یکی از پایه های Base ترانزیستور را فعال تا نحوه عملکرد موتور را مشاهده نمایید.

**3ـ راهاندازی ریموت کنترلر و برقراری ارتباط بین ریموت با ترانزیستور:**

برای فعالسازی پایه های Base ترانزیستورها و کنترل جهت چرخش موتورها از دو کلید فشاری معمولی می توانیم استفاده نماییم. برای این منظور دو عدد کلید بر روی یک فیبر مسی لحیم کرده و به پایه ورودی آن مقدار ولتاژ 5 ولت وصل می نماییم و پس از آن پایه خروجی کلید را به Base ترانزیستورها متصل میکنیم با هر بار فشار دادن کلیدها پایه Base ترانزیستور فعال شده و موتور شروع به چرخش می کند. )شکل31ـ1(

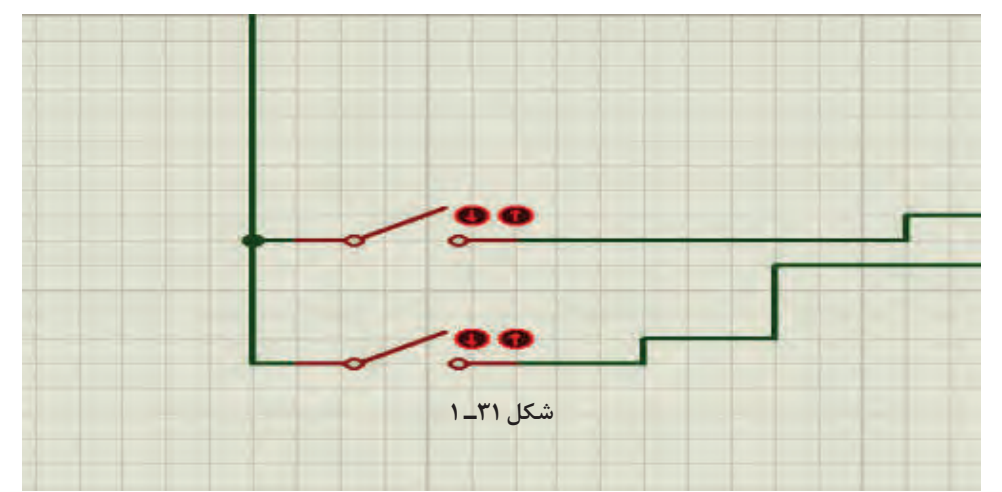

**35**

**مرحله دوم:**  نحوۀ راهاندازی مکانیزم حرکتی تخت بیمار با یک میکروکنترلر و درایور مناسب توسط ریموت کنترلر: برای راهاندازی یک سیستم حرکتی تخت در دو جهت پایین و باال، همان گونه که در تصویر نیز مشاهده می کنید به یک مدار راهانداز موتور DC، میکروکنترلر جهت پردازش اطالعات و کنترل خروجی های مدار، حسگر های ورودی و مدار تغذیه مورد نیاز می باشد. هم اکنون باید مدار فوق را پیادهسازی و بعد از پروگرام نمودن آن نحوه عملکرد مدار را مشاهده نمایید. )شکل 32ـ1(

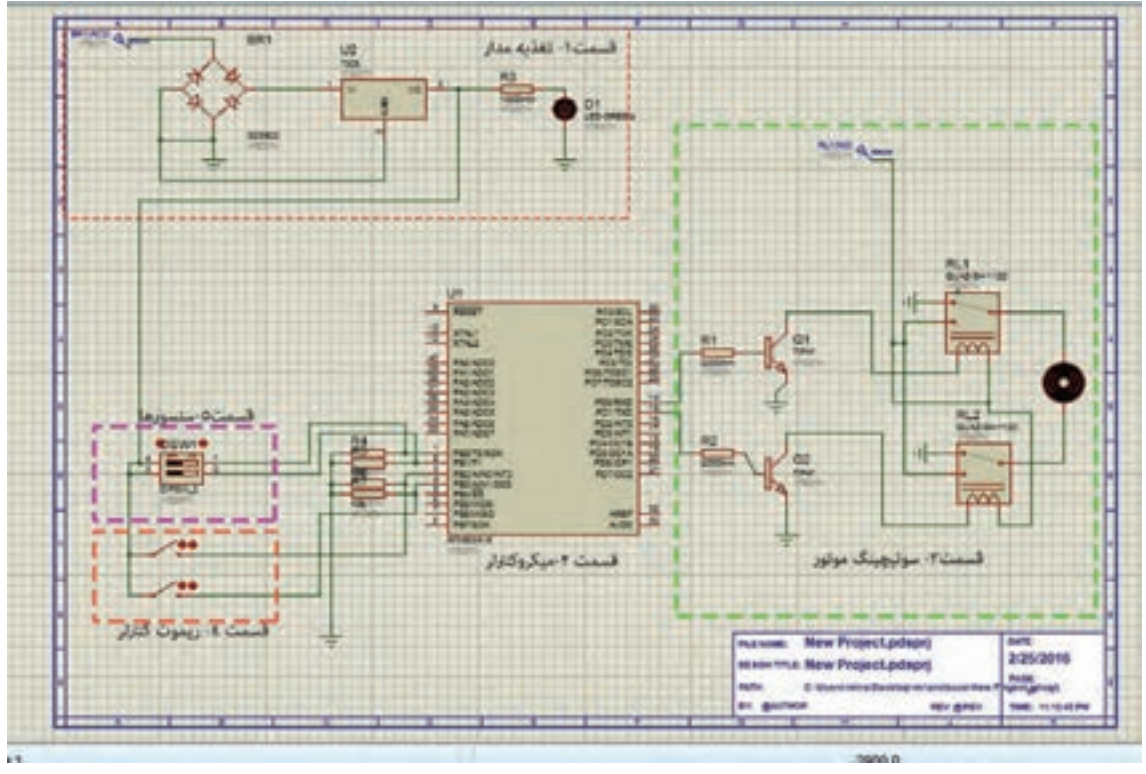

**شکل 32ـ 1**

**قسمت اول**، **تغذیه مدار**

در این قسمت از مدار برای تثبیت میزان ولتاژ و جهت جریان از دو قطعه پل دیود و رگوالتور استفاده شده است.

 مدار زیر را بر روی فیبر سوراخدار بسته و تغییرات خروجی آن را یادداشت نمایید. قطعات مورد نیاز: 1ـ پل دیود 2ـ رگوالتور 3ـ سوکت مخابراتی 2پین 4ـ مقاومت 1کیلواهم 5ـLED( شکل33ـ1(

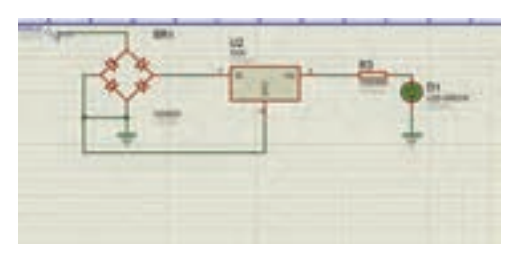

**شکل 33ـ 1**

**فعالیت کارگاهی**

**قسمت دوم** ، **میکروکنترلر :** همانگونه که در مبحث میکروکنترلر توضیح داده شد، میکروکنترلر مهم ترین قسمت اصلی یک مدار می باشدکه وظیفه دریافت اطالعات ورودی مدار پردازش و اجرای دستورات کنترلی را بر عهده دارد. در این مرحله شما باید میکروکنترلر خود را بر روی برد قرار بدهید.

ОЛ **فعالیت کارگاهی**

در این بخش شما باید قسمت پایه آیسی میکرو را بر روی برد قرار داده و پس از آن پایه های ولتاژ آن را وصل کرده و پروگرام نمایید. قطعات مورد نیاز: 1ـ پایه آیسی 40 پین 2ـ سوکت مخابراتی 6پین 3ـ میکروکنترلر Atmega $\sqrt{2}$ 

به فایل مشخصات فنی میکروکنترلر مراجعه نموده و میزان ولتاژ مورد نیاز آن برای راه اندازی و همچنین

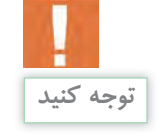

پایه های پروگرامر آن را مشخص کنید.

O.

**فعالیت کارگاهی**

**قسمت سوم** ، **مدار راهانداز موتور :** همانگونه که در تصویر فوق مشاهده می کنید برای راهاندازی موتور DC در دو جهت به یک قطعه راهانداز احتیاج داریم. برای این منظور از دو رله DC دو کنتاکته 5، ولت استفاده شده است. همچنین برای تقویت جریان مورد نیاز موتور از دو ترانزیستور 41Tip استفاده شده است.

 در این بخش شما باید قسمت کنترلی موتور خود را پیادهسازی کرده و ارتباط آن با میکروکنترلر را برقرار نمایید. قطعات مورد نیاز: 1ـ رله 5 ولت دوکنتاکت 2ـ دو ترانزیستور 41Tip 3ـ مقاومت 1/2 کیلو اهم 3ـ سوکت مخابراتی 2پین

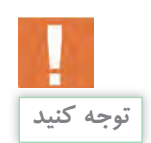

پایه های Pole، O.N، C.N، VCC و GND رله را در ابتدا تعیین نمایید. )شکل34ـ1(

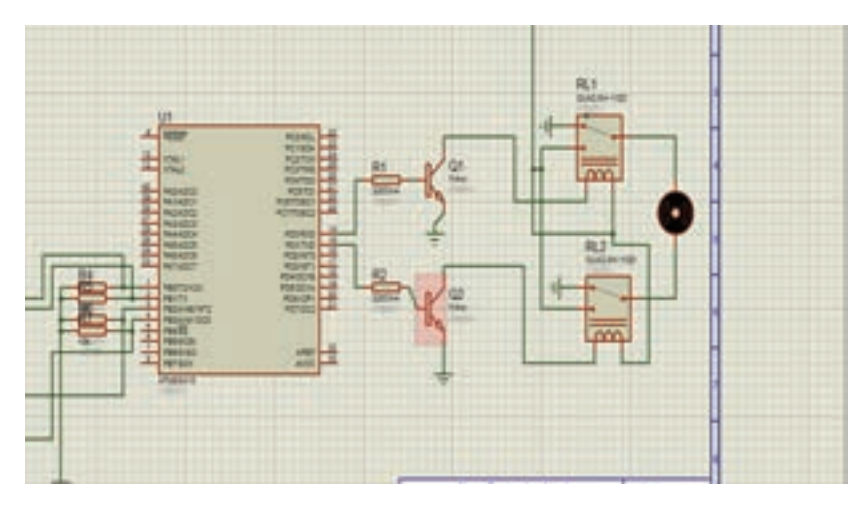

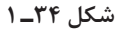

**قسمت چهارم**، **ریموت کنترلر :** ریموت کنترلر استفاده شده در این پروژه یک ریموت بسیار ساده می باشد که شما می توانید با دو کلید فشاری این ریموت را طراحی نمایید. برای این منظور دو عدد کلید فشاری را بر روی یک فیبر سوراخدار لحیم کرده و یک پایه آن را به صورت Downـpull( یک سر مقاومت به GND ) متصل نمایید. پس از این کار خروجی کلیدها را با دو سیم به پایه های .2PB و .3PB میکرو متصل نمایید. و یا همچنین می توان برای راهاندازی این ریموت در ابتدا پایه های مورد استفاده شده میکروکنترلر که به عنوان ورودی ریموت استفاد شده است را با مقاومت به صورت down Pull وصل کرد.)شکل 35ـ1(

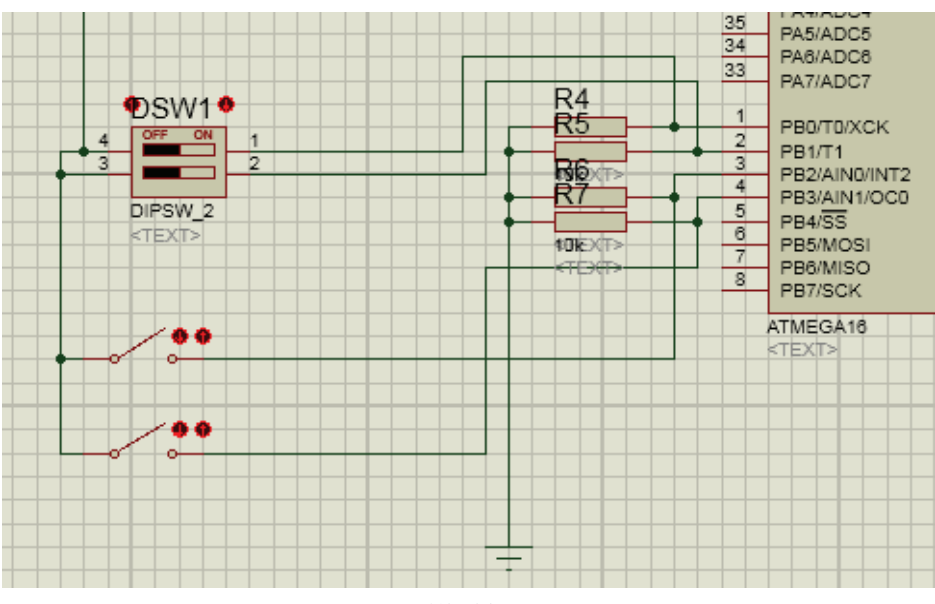

**شکل 35ـ 1**

**قسمت پنجم** ، **سنسور :**

برای جلوگیری بیش از حد باال و پایین آمدن تخت از دو سنسور Switch DIP بر روی تخت استفاده شده است. خروجی این سنسورها برای مثال به پایه های .0PB و .1PB میکرو متصل شدهاند در صورت بیش از حد باال آمدن تخت سنسور فعال شده و باعث تغییر وضعیت پایه میکرو می شود در این صورت حرکت متوقف خواهد شد. همانند همین الگوریتم برای آن یکی سنسور نیز باید در نظر گرفته شود. )شکل36ـ1(

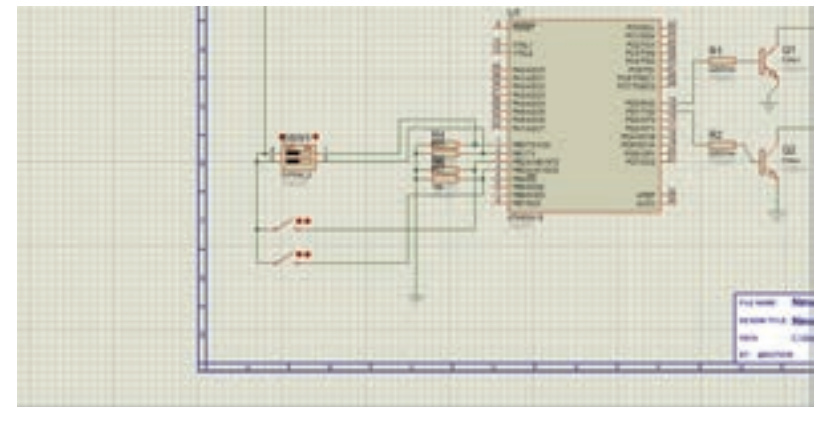

**شکل 36ـ 1**

با نوشتن یک برنامه ساده برای یک میکروکنترلر 16ATmega برنامه پذیر از خانواده AVR که می تواند اطالعات تعداد زیادی سنسور را دریافت نماید و پس از بررسی و تحلیل، فرمان الزم جهت کنترل مکانیزم حرکتی یعنی موتور را صادر نماید. در اینجا دو عدد سنسور میکروسوئیچ در ابتدا و انتهای محدوده چرخش موتور وصل شده

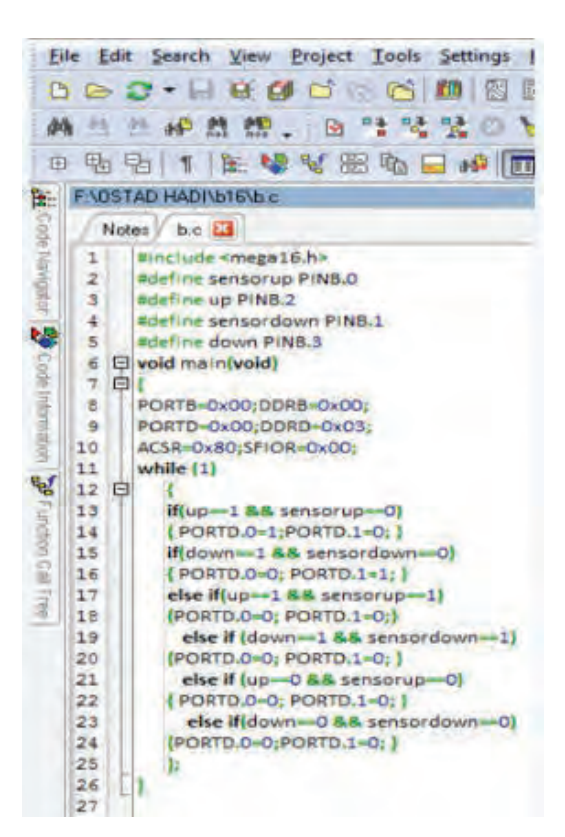

است و خروجی این دو سنسور نیز به یکی از پورت های ً میکروکنترلر مثال .1PB , .0PB متصل می گردد و دو عدد کلید فشاری ساده نیز به .3PB , .2PB و برای کنترل حرکت موتور که از دو عدد رله/ترانزیستور به عنوان درایور استفاده شده است از یکی دیگر از پورت های میکروکنترلر ً مثال .1PD , .0PDاستفاده می کنیم. در شکل زیر نحوه اتصال مدار ترسیم شده است و در ادامه یک برنامه ساده برای راهاندازی موتور با کنترل جهت و محدوده چرخش آن ارائه می گردد که با باز کردن نرمافزار کد ویژن و نوشتن برنامه توسط هنرآموز و سپس پروگرام کردن برنامه بر روی میکروکنترلر آن را بر روی مدار قرار داده و تست می کنید. )شکل 37ـ1(

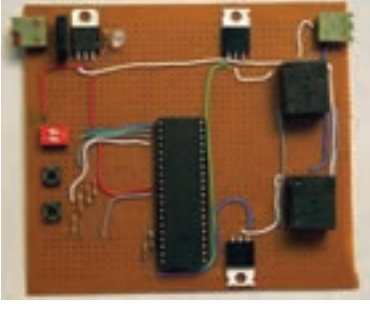

**شکل 37ـ 1**

**مرحله سوم :**

کنترل به وسیلۀ تلفن همراه توسط ماژول بلوتوث )شکل 38ـ1(

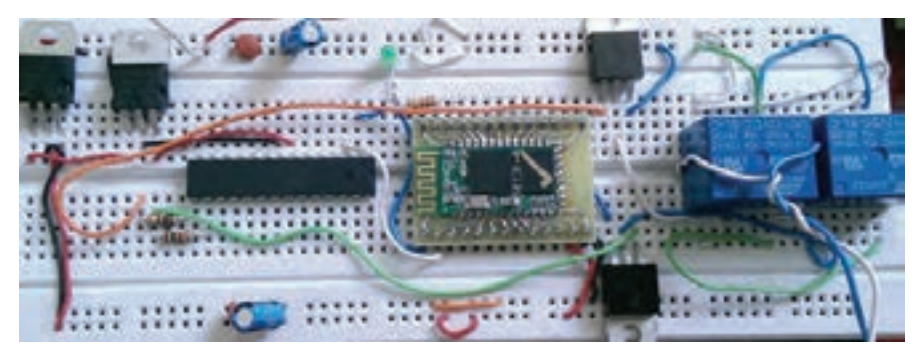

**شکل 38ـ 1**

در این مرحله از کار توسط بلوتوث و ارتباط با موبایل می توان کنترل جهت چرخش موتور و در نتیجه حرکت شکن تخت به سمت باال و پایین را در اختیار گرفت.

#### **BLUETOOTH**

با پیشرفت تکنولوژی، ارتباطات بی سیم باالخره جایگزین روشهای ارتباطی سابق شد. بلوتوث هم یکی از همین روشهای ارتباطی است که به طور خودکار عمل می کند و در چند سال اخیر استفاده از آن گسترش یافته است. بزرگ ترین نکته مثبت بلوتوث این است که می تواند ارتباطی بی سیم، ارزان و خودکار بین دستگاه های الکترونیکی برقرار کند. البته روش های دیگری هم برای برقراری ارتباط بدون سیم وجود دارند، مانند FIـ WI یا ارتباط )INFRARED( IR) اشعه مادون قرمز.

بلوتوث در حقیقت نام تجاری برای شبکههای بی سیم شخصی (PAN) است که با استاندارد ١٤٤٤ ٠٢,١٥,١ IEEE هم شناخته می شود. بلوتوث با استفاده از یک فرکانس برد کوتاه رادیویی (بدون نیاز به مجوز) و ایمن امکان ارتباط و تبادل اطالعات بین دستگاه هایی چون کامپیوترهای جیبی، تلفن های همراه، کامپیوترهای شخصی و laptop، چاپگرها، دوربین های دیجیتال و دستگاههای بازی کامپیوتری را فراهم می آورد.

بلوتوث یک استاندارد رادیویی و پروتکل ارتباطی برای مصارف با توان پایین و برد کوتاه )1متر، 100 متر( می باشد که با نصب یک میکرو چیپ ارزان قیمت در دستگاهها فعال می شود. دستگاههایی که در حدفاصل مجاز از یکدیگر قرار دارند می توانند با استفاده از بلوتوث با یکدیگر ارتباط برقرار کنند. از آنجایی که این دستگاه ها از یک سیستم ارتباطی رادیویی استفاده می کنند احتیاجی به خط دید مستقیم بین آنها وجود ندارد و حتی می توانند در اتاق های مجزا از هم باشند.

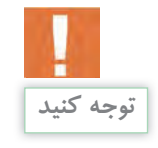

قسمت زیر به مدارات مرحله قبل اضافه می گردد. (شکل ۳۹ـ۱) و (شکل ۴۰ـ۱)

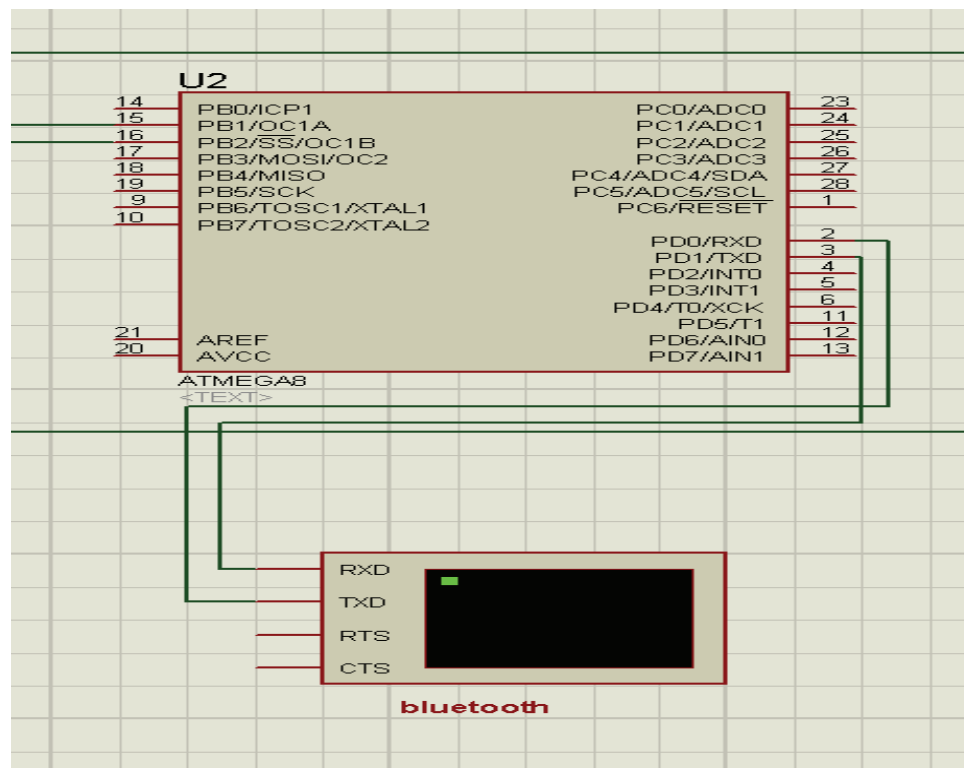

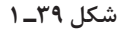

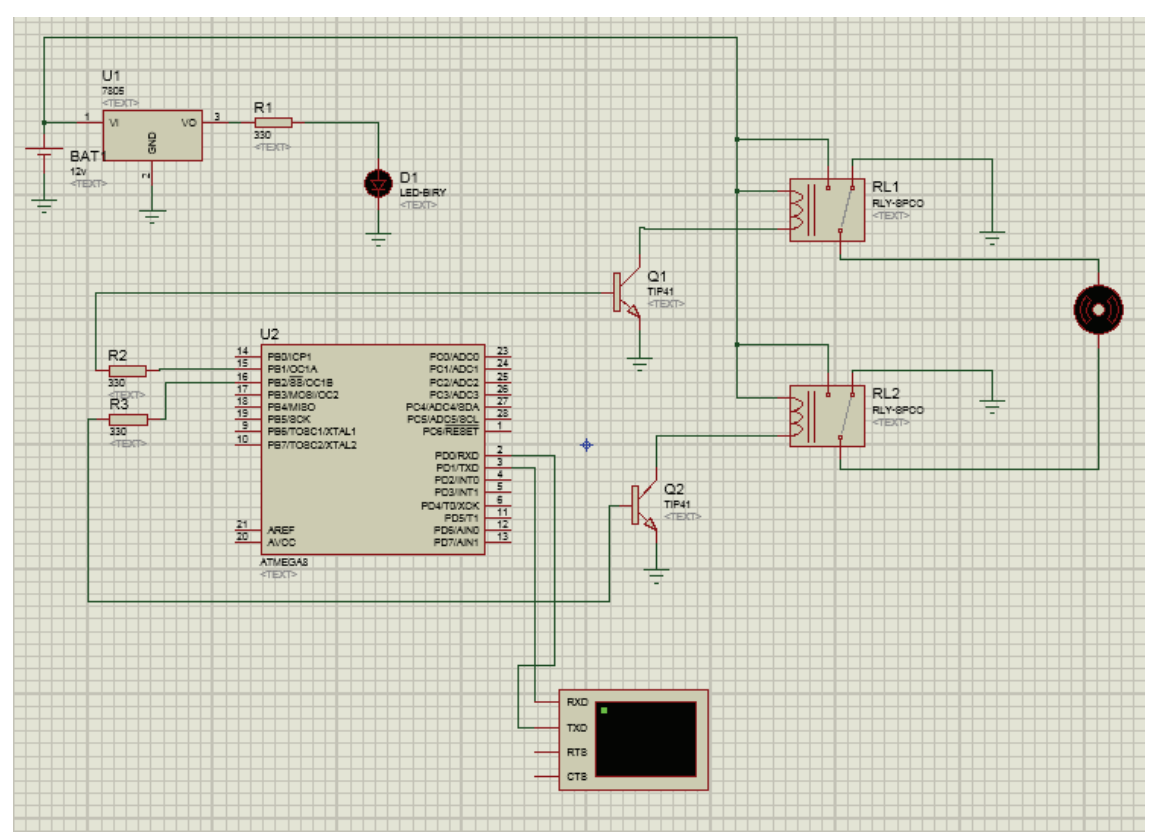

**شکل 40ـ 1**

در این قسمت پس از نوشتن برنامه توسط نرمافزار کد ویژن که فیلم آن در سی دی همراه آمده است و پروگرام

کردن آی سی میکروکنترلر مشابه حالت قبل، بایستی اپلیکیشن بلوتوث ) ( را که از سی دی همراه یا اینترنت تهیه کردهایم بر روی تلفن همراه نصب کرده و پس از باز کردن اپلیکیشن به ترتیب مراحل زیر را بر روی تلفن همراه انجام می دهیم: )شکل های 41ـ1 تا 48ـ1 (

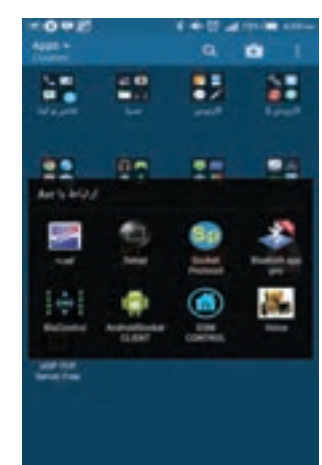

**شکل 41ـ 1**

**) در اینجا اپلیکیشن بلوتوث را انتخاب می کنیم ً توجه: حتما بایستی بلوتوث تلفن همراه روشن باشد( مرحله 1** 

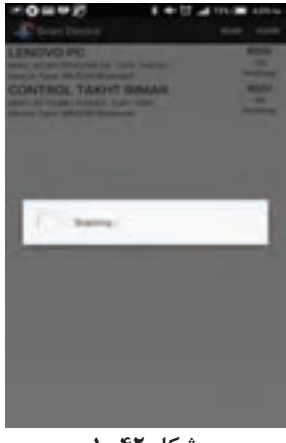

**شکل 42ـ 1**

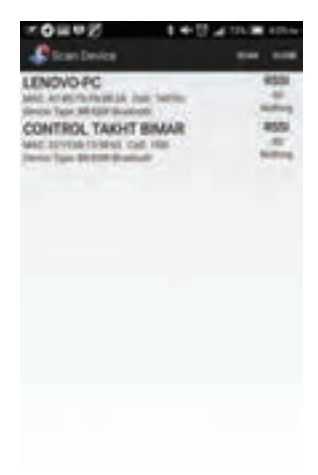

 **مرحله 3 : )کنترل تخت بیمار را انتخاب می کنیم(**

**مرحله 2 : ) در این قسمت پس از جستجوی دستگاه ها**، **ماژول بلوتوث که ما به اسم کنترل تخت بیمار نامگذاری کردهایم انتخاب می کنیم.(** 

**شکل 43ـ 1**

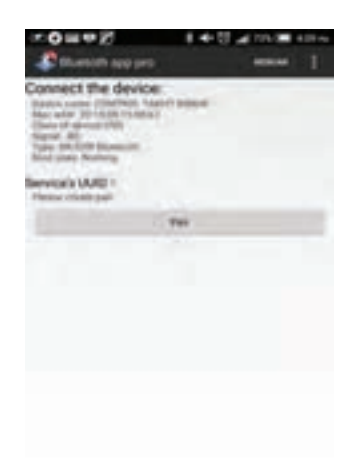

**مرحله 4 : )در این قسمت از ما کد م ً ی خواهد که قبال تعریف شده و از اعداد12345678 وارد می کنیم.(**

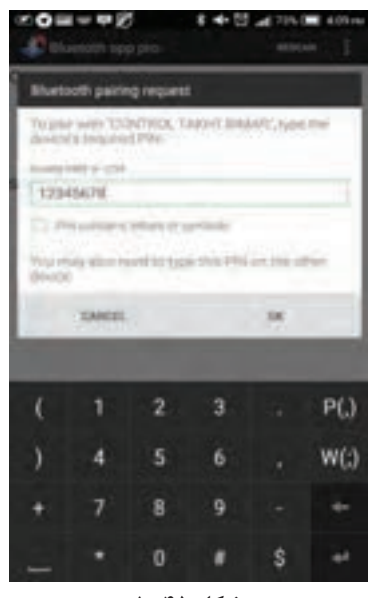

**مرحلۀ 5 : )استفاده از کد به این دلیل است که دسترسی به کنترل تخت در اختیار همه نباشد.(**

**شکل 45ـ 1**

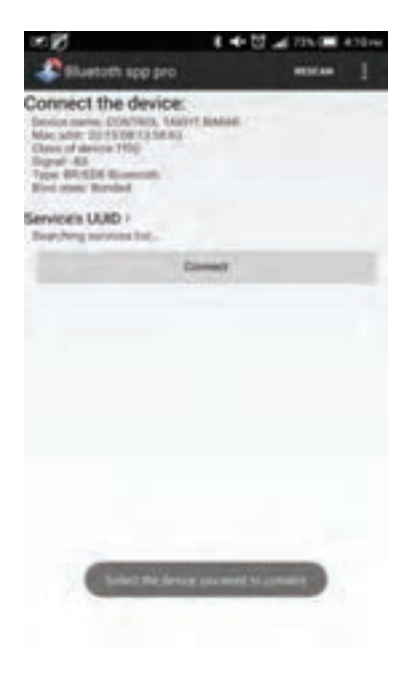

**) در این قسمت با کلیک بر روی connect به ماژول وصل می شویم(**

**مرحلۀ :6**

**شکل 46ـ 1**

مرحله :7 )در این قسمت ما انتخاب می کنیم که با زدن کد، تخت را کنترل کنیم )mode line cmd )و یا اینکه بر روی کلید up و یا down کلیک کرده و آن را باال و پایین ببریم (keyboard mode).

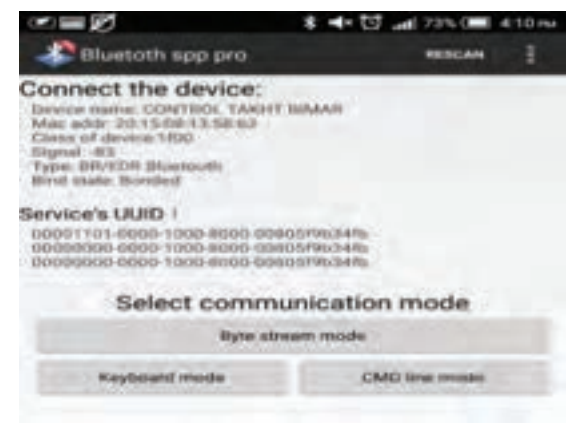

**شکل 47ـ 1**

مرحله :8 )در این مرحله می توان بر روی up جهت حرکت به سمت باال و یا Down جهت حرکت به سمت پایین و یا stop جهت متوقف کردن حرکت استفاده کرد.(

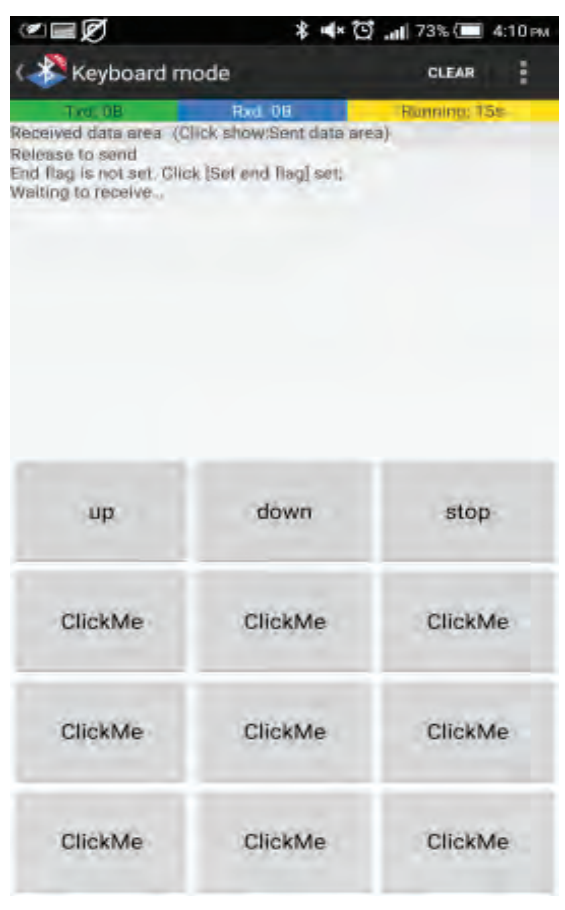

**شکل 48ـ 1**

11ـ نحوه کار بلوتوث و میکروکنترلر

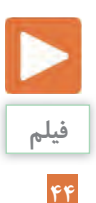

#### **طریقه کدنویسی برای ماژول بلوتوث**

**مرحله 1 :**

**اجرا کردن برنامه کدویژن)کدویژن یک کامپایلر محسوب می شود که دستورات نوشته شده به زبان سی را به منطق میکرو تبدیل می کند(**

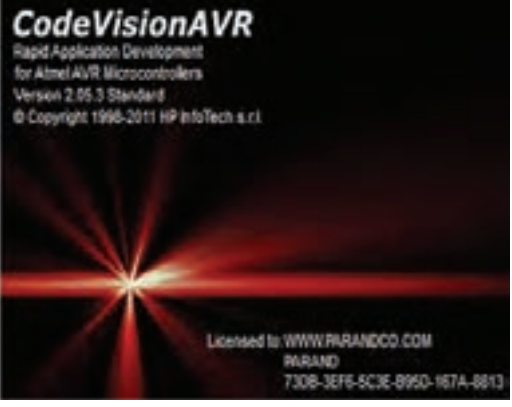

**مرحله 2 :**

**باز کردن یک پروژه جدید طبق مراحل مشخص شده در تصویر :**

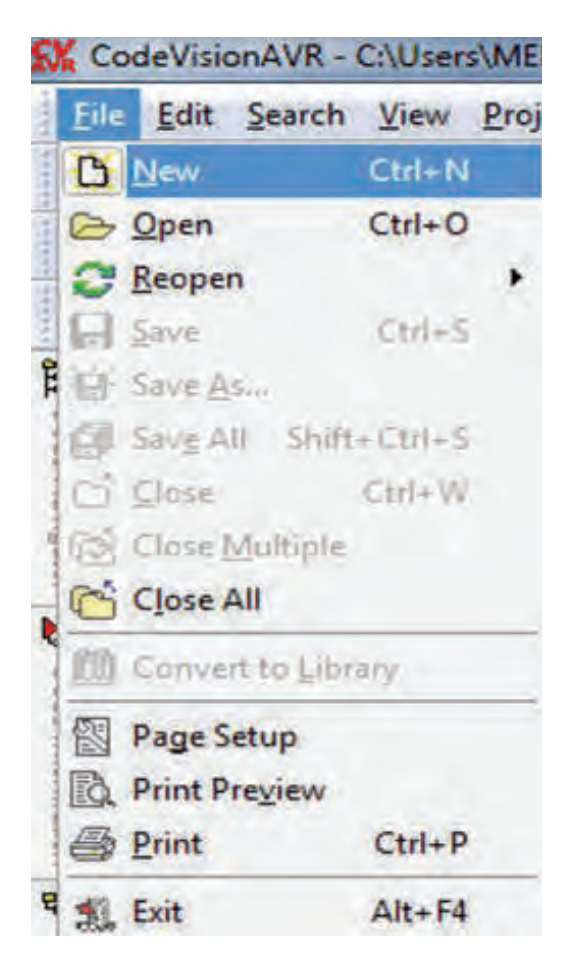

**مرحله 3 : پس از انتخاب گزینه باال یک پنجره باز می شود که باید به صورت زیر انتخاب انجام شود.**

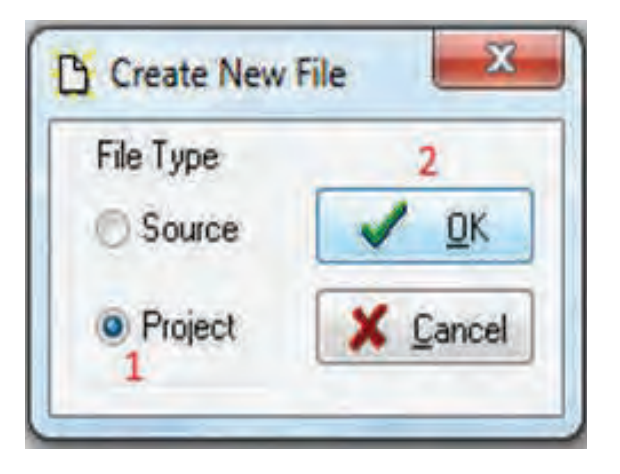

**مرحله :4**

**سپس در پنجره بعدی از ما پرسیده می شود که به دستیار کدنویسی نیاز داریم یا خیر؟ که ما از آن برای راحتی کار استفاده می کنیم:**

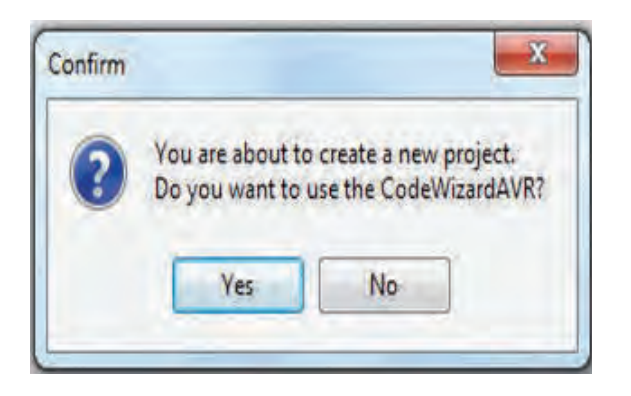

**مرحله 5 :**

**سپس چون می خواهیم برای یکی از میکروهای سری اتمگا برنامه نویسی کنیم در پنجره جدید باید گزینه باال را مطابق شکل زیر انتخاب و تأیید کنیم.** 

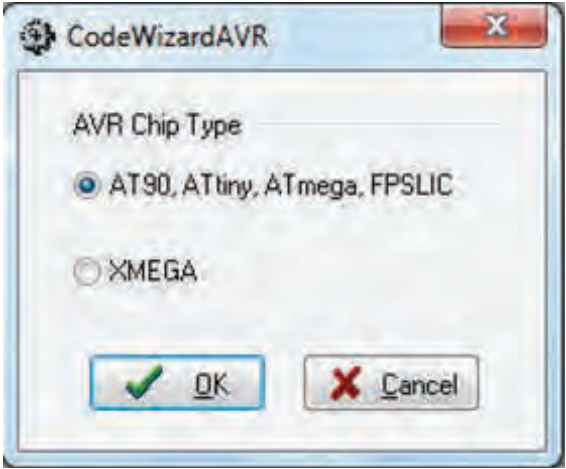

**مرحله 6 :**

**صفحه ای جدید باز می شود که همان دستیار برنامه نویسی است. با توجه به اعداد مشخص شده مقادیر مانند شکل تعیین می گردد.**

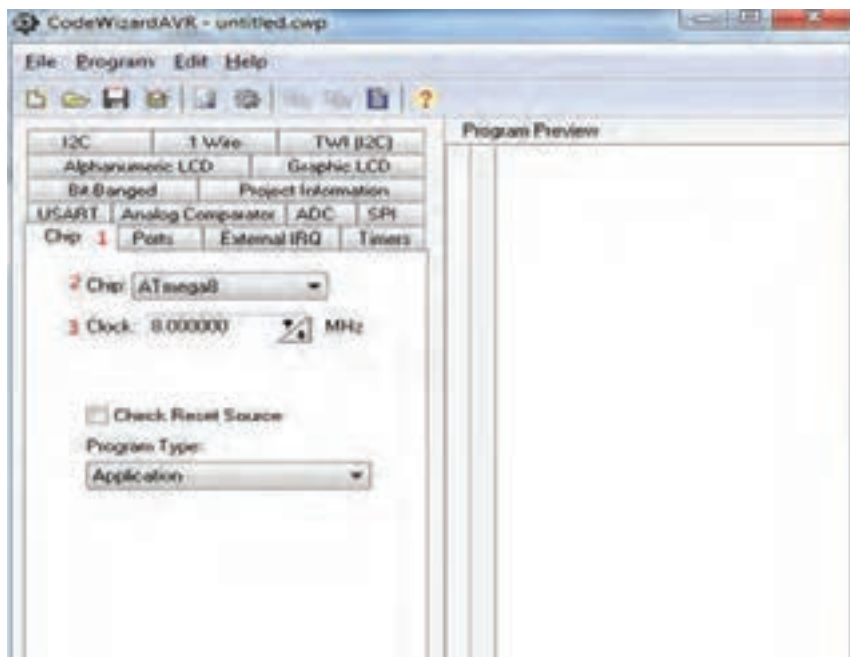

**در این مرحله نوع میکرو و فرکانس کاری آن تعیین می گردد:**

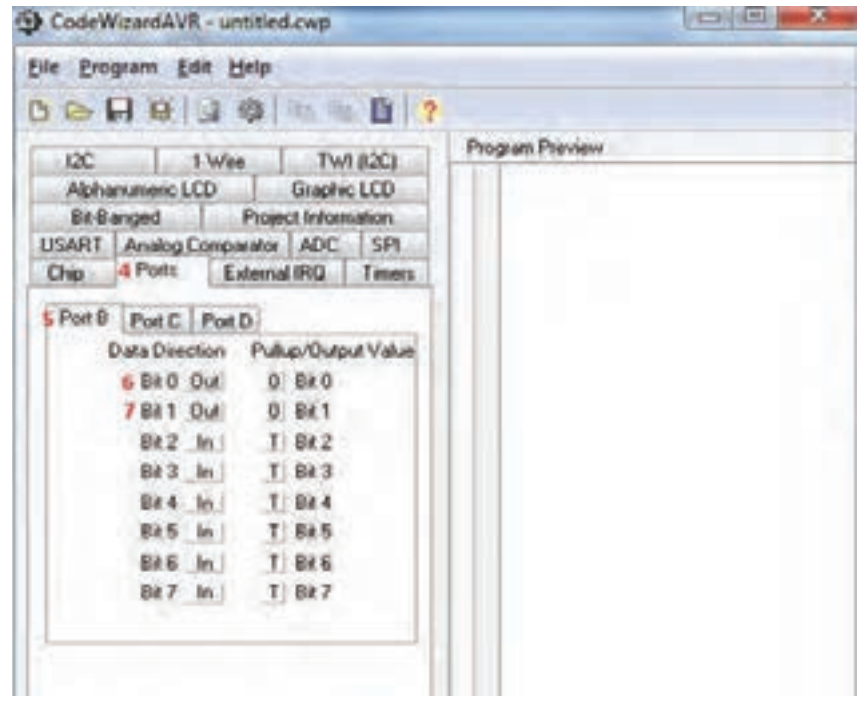

**در این مرحله وضعیت پایه های میکرو را تعیین و برای اینکه بتوانیم از آنها به عنوان خروجی استفاده کنیم:**

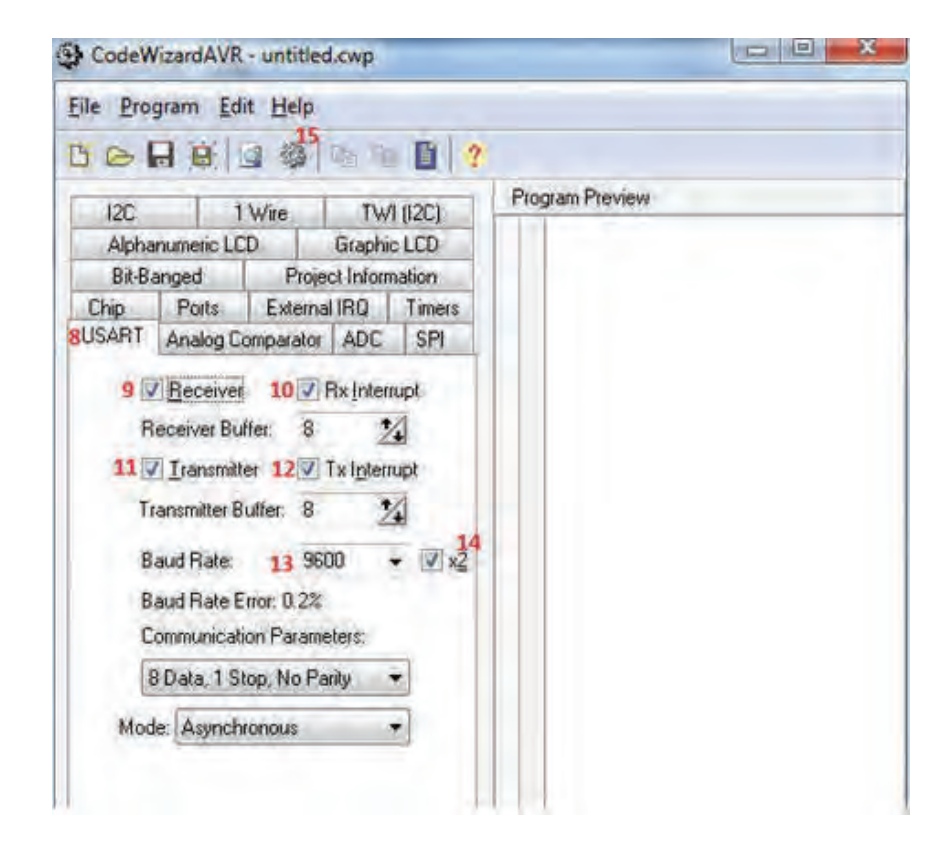

**در این مرحله رابط سریال میکرو را برای متصل شدن به بلوتوث تنظیم می کنیم )به صورت فرستنده و گیرنده با بیت ریت 9600** (سرعت انتقال) دو باند). درادامه شروع به ذخیره کردن و ساخت بیس اصلی برنامه می *ک*ند که پس از زدن این گزینه :

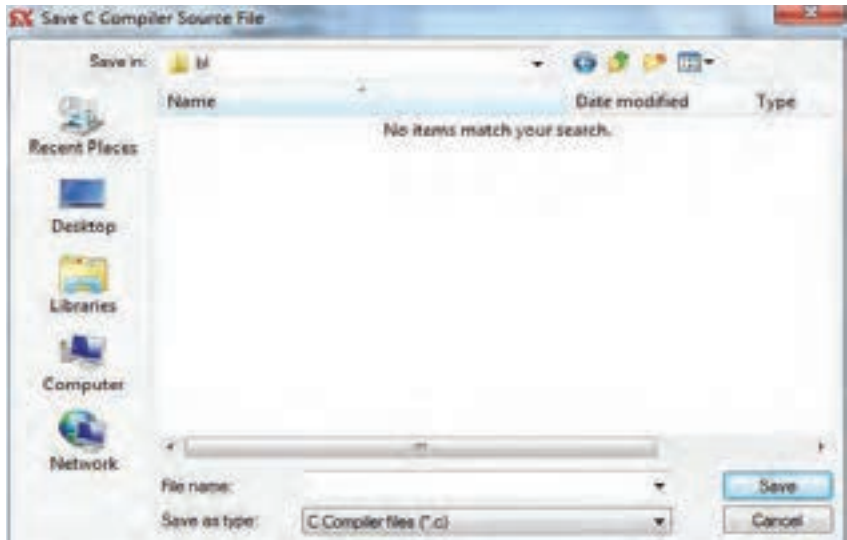

**باید مکانی را مشخص کنیم و برنامه سه بار و سه فایل مختلف را ذخیره می کند که بهتر است هر سه دفعه یک نام مشخص را وارد کنید.**

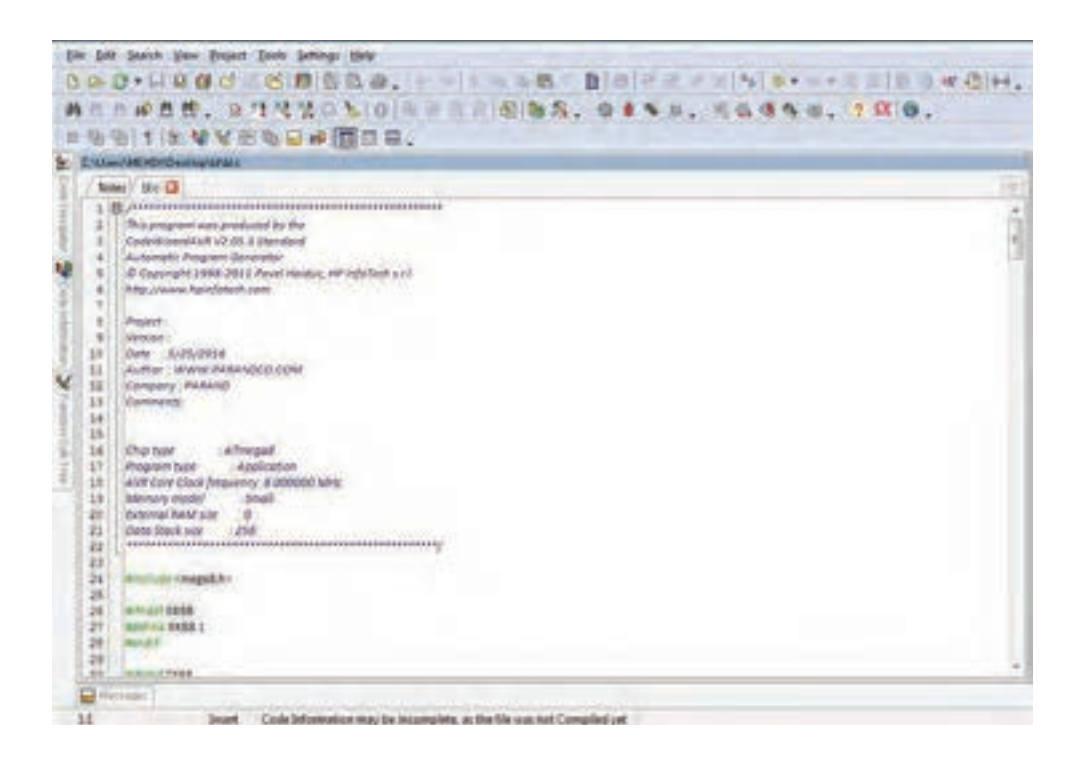

**مرحله 7 :**

**باید به خط 78 برنامه رجوع کرده و طبق عکس کد مشخص شده را بنویسید)کد بین فلش های قرمز(:**

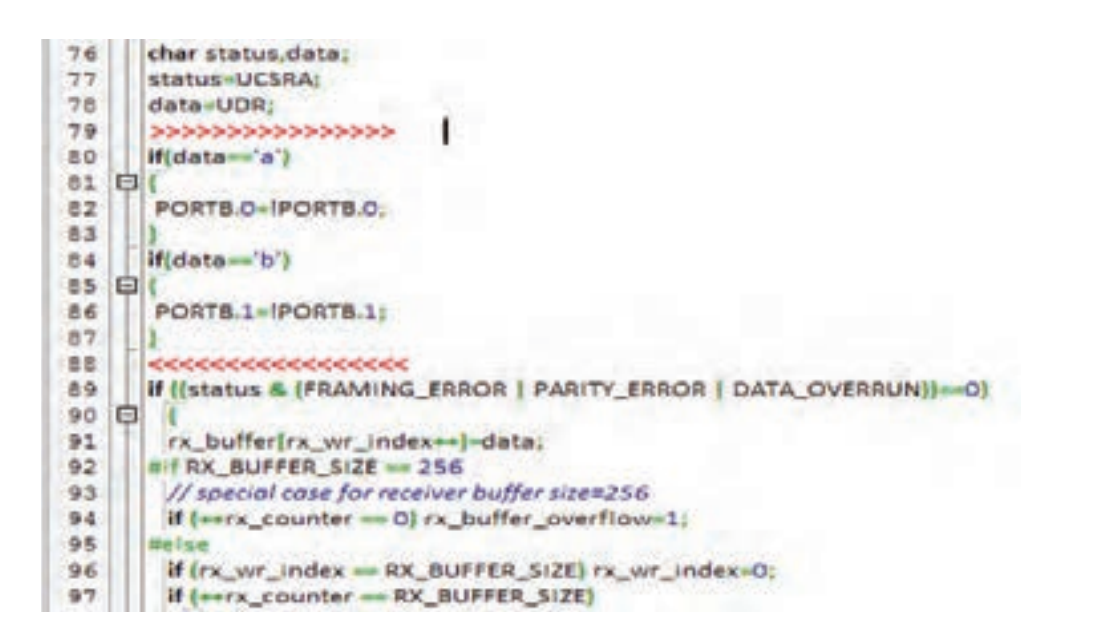

**و در ادامه روی گزینه مشخص شده در عکس زیر کلیک کرده تا برنامه ساخته شود :**

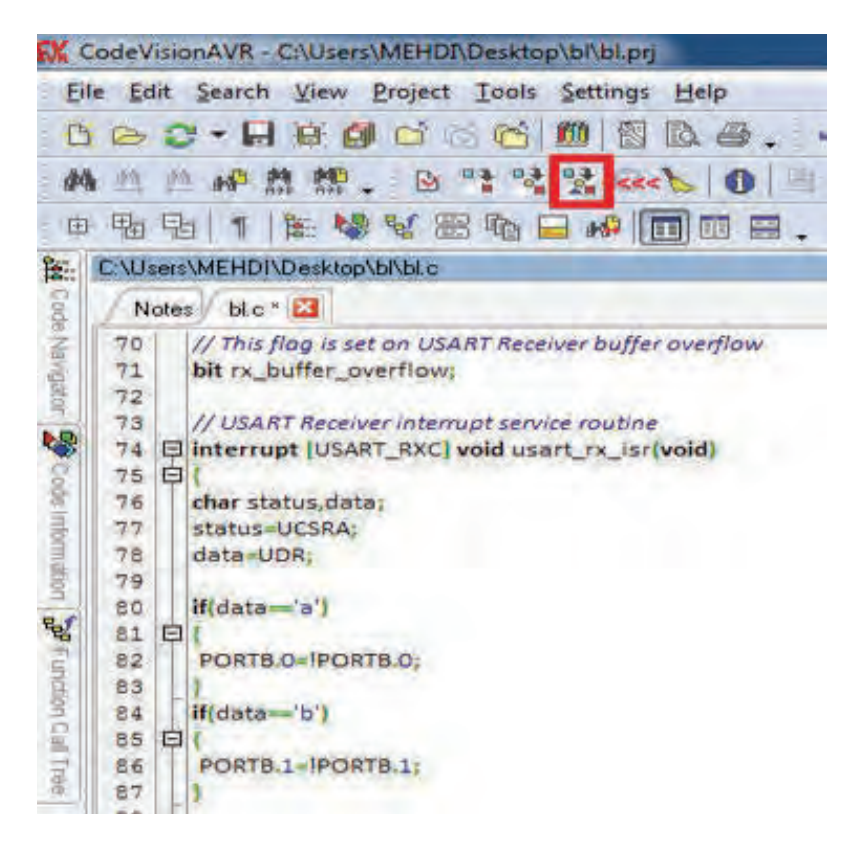

 **مرحلۀ 8 : تست برنامه**

**حاال برای تست این برنامه می توانیم از نرمافزار پروتئوس به صورت زیر استفاده کنیم : )میکروی مورد نظر را که مگا 8 بود لود می کنیم(** 

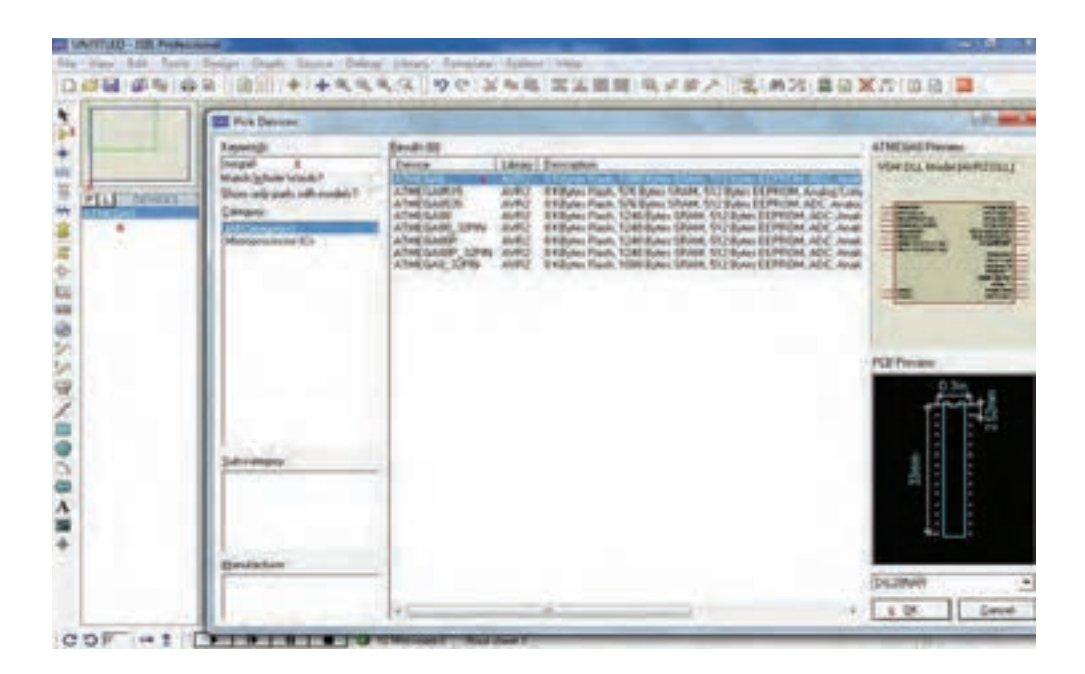

**39 UNTITLED - ISIS Professional** File View Edit Tools Design Graph Source Debug Library Template System Help k \$ + 332 亜 **REL** DEVICES  $+$ 章 冒  $\ddot{\circ}$ U1 124 PRODUCE1<br>
PRODUCTA<br>
PROZESIOCTB<br>
PROMOSOCC<br>
PROTOSCIATAL1<br>
PROTOSCIATAL1<br>
PROTOSCIATAL2<br>
PROTOSCIATAL2  $\frac{14}{16}$   $\frac{14}{16}$   $\frac{14}{16}$   $\frac{14}{16}$ PCO/ADCO<br>PC2/ADC2<br>PC2/ADC2<br>PC4/ADC3/SQ<br>PC6/AD<u>C5/SQ</u><br>PC6/RESET  $24$ <br> $26$ <br> $27$ <br> $28$ <br> $1$  $600$ 0 1958  $10$ PDOMXD<br>PD1/TXD<br>PD2/INTO<br>PD4/T0/XCK<br>PD6/T1<br>PD7/ANN<br>PD7/ANN  $\frac{2}{3}$  $\overline{\mathbf{8}}$  $\overline{a}$  $\sum$  $\begin{array}{c}\n 8 \\
 0 \\
 11 \\
 12 \\
 13\n \end{array}$ AREE  $rac{21}{20}$  $\Box$ **ATMEGAS**  $\infty$ 

**در ادامه میکرو را به روی صفحه قرار داده می شود :**

مرحلۀ ۹: ترمینال مجازی را به جای ماژول بلوتوث به *ک*ار می گیریم (بلوتوث در این برنامه موجود نیست) :

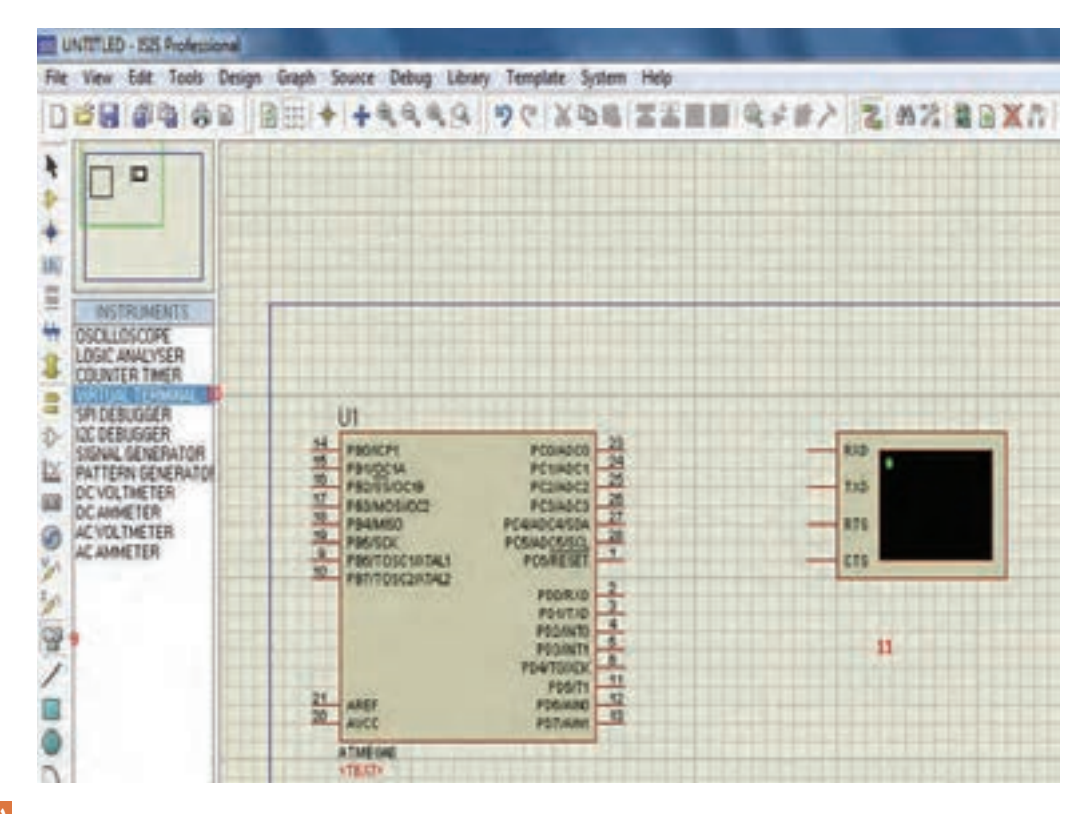

**مرحلۀ :10 پایه ها متصل گردد:**

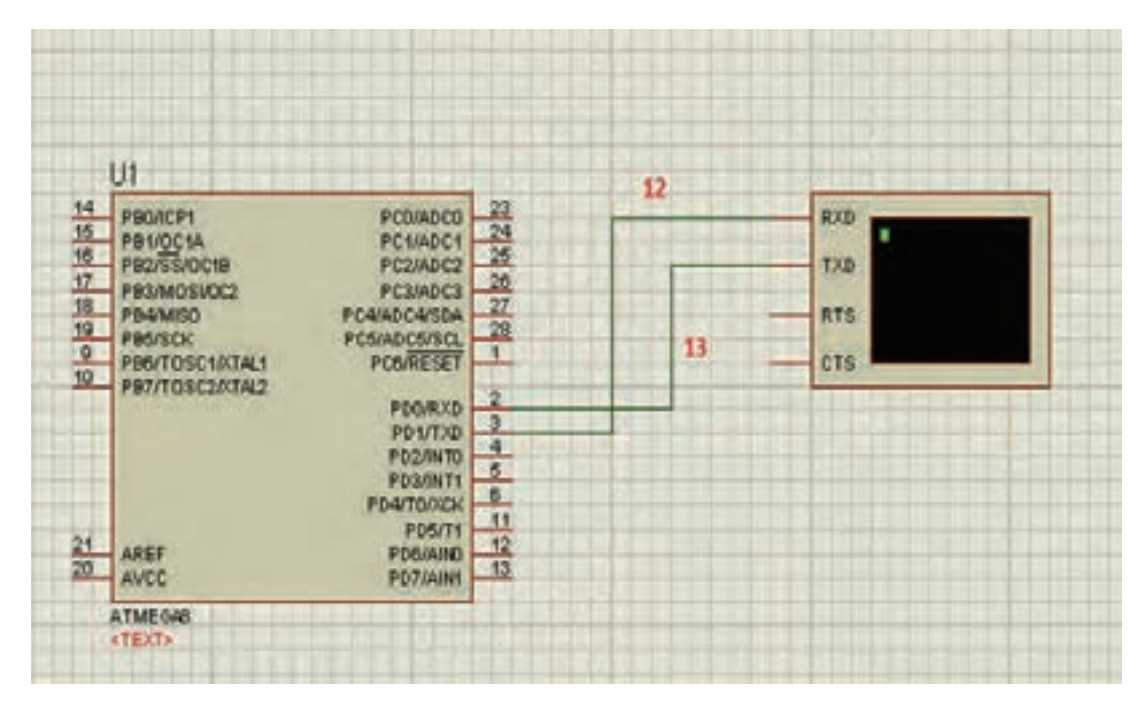

**مرحلۀ :11 روی میکرو دوبار کلیک می کنیم، تا پنجره زیر باز شود :**

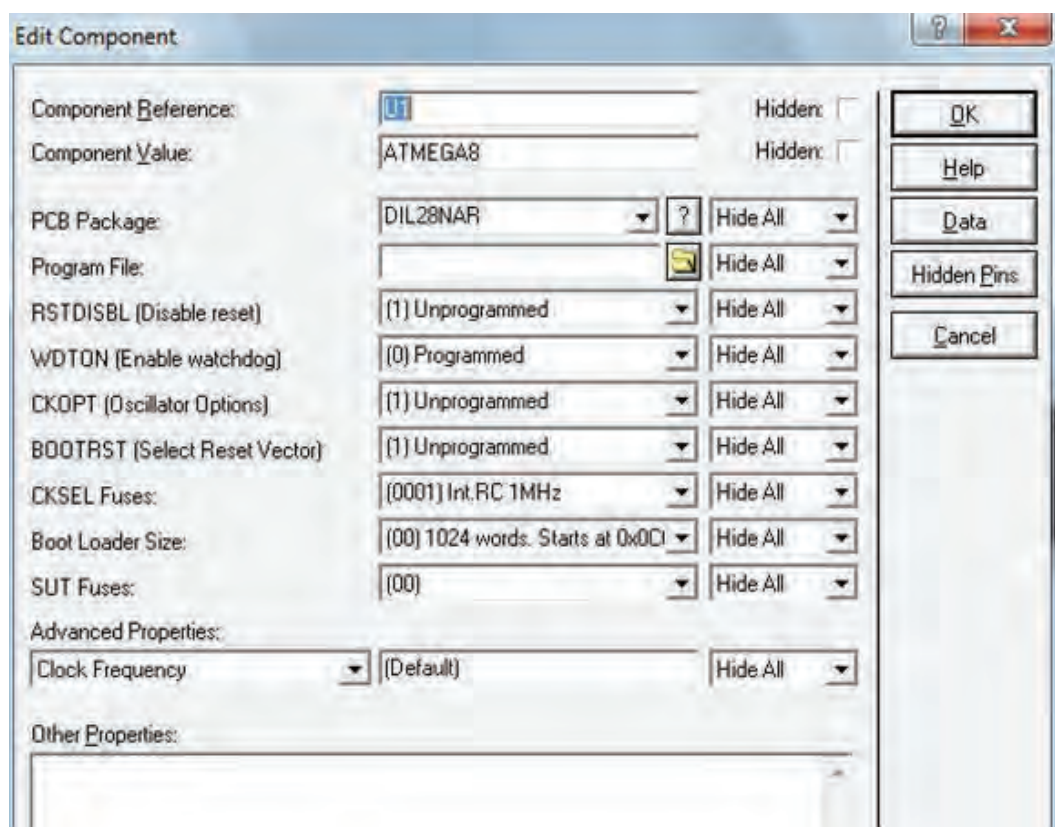

**اول روی شکل پوشه کلیک تا برنامه لود و به صورت زیر تنظیم گردد :**

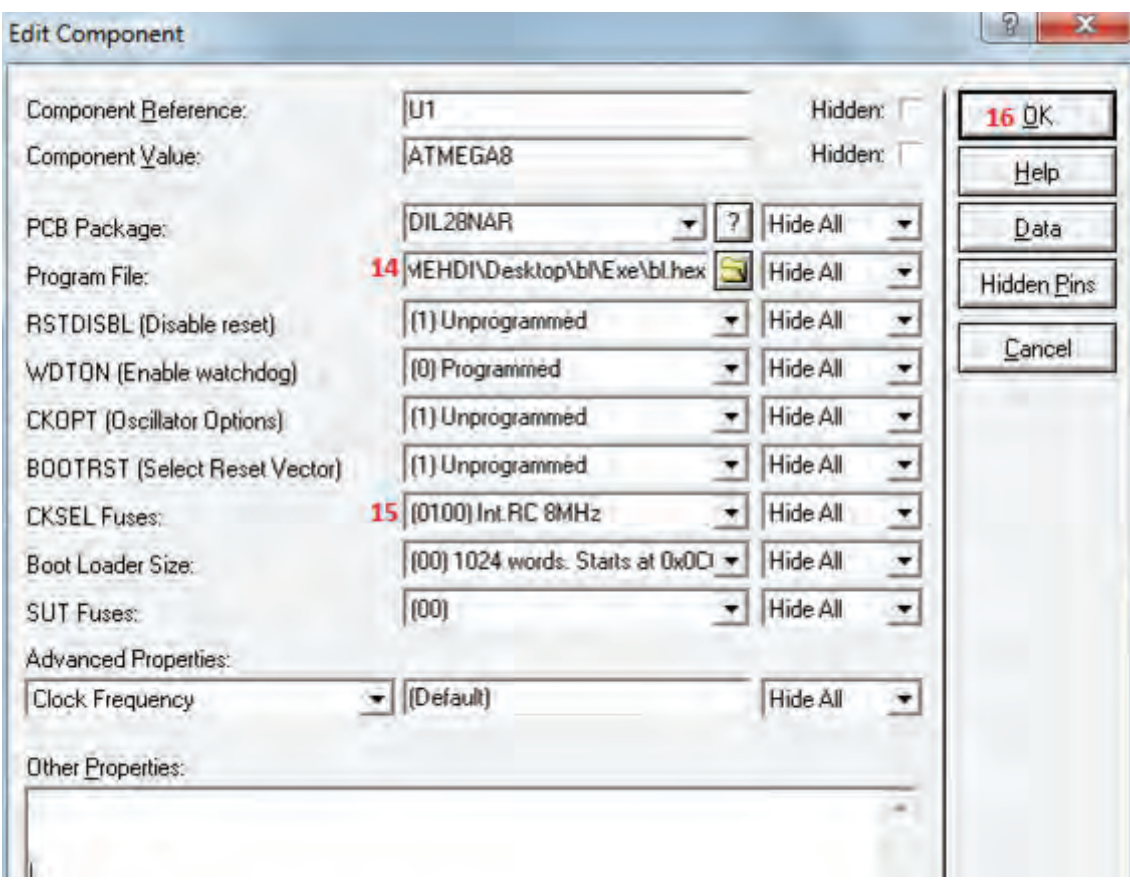

**مرحلۀ :12 پروتئوس را برای شبیه سازی استارت می کنیم:** 

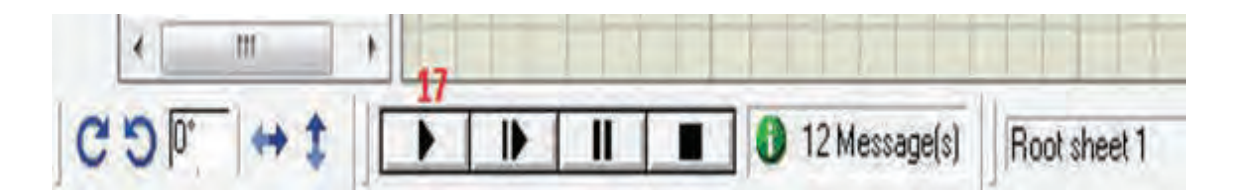

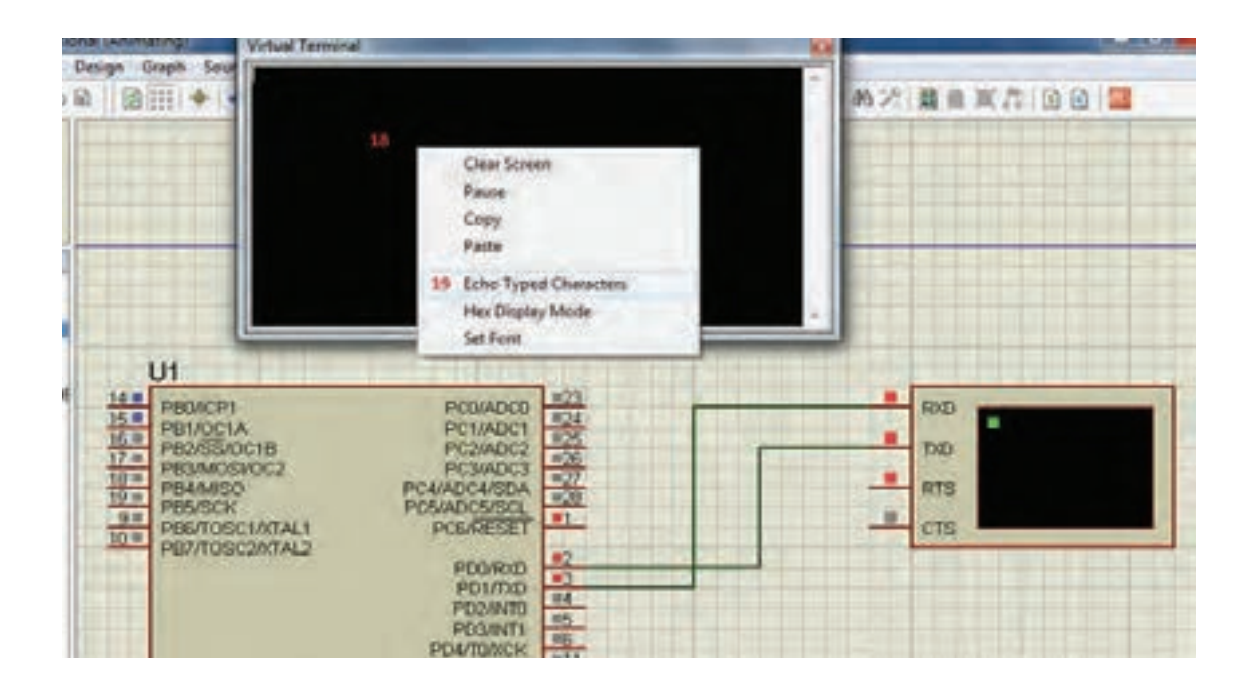

**مرحلۀ :13 در پنجرهای که به صورت دیر باز می شود، روی گزینۀ Character Type Echo کلیک می کنیم:** 

**مرحلۀ :14 در پنجرهای به رنگ مشکی باز شده، به وسیله کیبورد حروف A و B و C را که در برنامه مشخص کردیم به ترتیب ارسال می کنیم:**

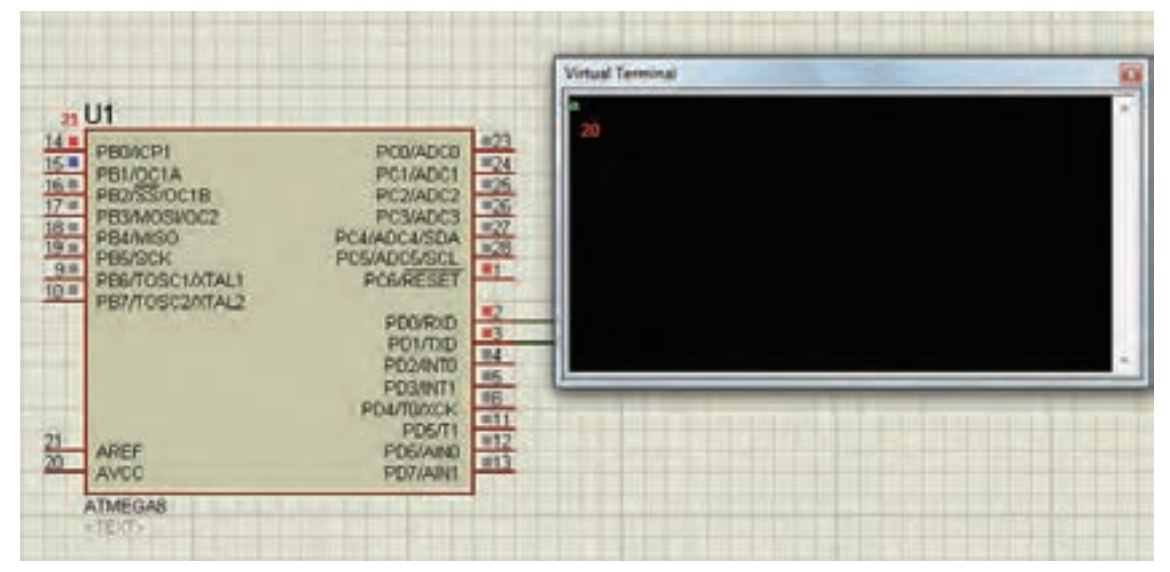

**می بینیم که** 0PB**(پی بی صفر( با ارسال کاراکتر مشخص شده روشن شده و نسبت به شکل قبل تغییر وضعیت داده است که این**  تغییر وضعیت با اتصال به یک رله می تواند تغییر وضعیت یک لامپ یا موتور را در دست بگیرد (خاموش و روشن).

#### **ارزشیابی شایستگی نصب و راه اندازی سیستم های مکاترونیکی برنامه پذیر**

**شرح کار:** 1ـ نصب موتور 2ـ ساخت مدار راه انداز دستی 3ـ ساخت مدار راه انداز موتور با میکروکنترلرAVR 4ـ استفاده از گوشی هوشمند تلفن همراه و ماژول BLUETOOTH جهت کنترل موتورها **AND OF A PRID AND HIS HIS WAY OF BURE** принятный совращений e <sub>munici</sub>d him nun Ca nun nu <sub>a j</sub>am na **11 11111 استاندارد عملکرد: نصب و راه اندازی سیستم های مکاترونیکی برنامه پذیر براساس دستورالعمل شاخص ها:** 1ـ عملکرد صحیح موتور 2ـ عملکرد صحیح مدار راه انداز دستی 3ـ عملکرد صحیح مدار راه انداز موتور با میکروکنترلرAVR 4ـ راه اندازی صحیح کنترل موتور توسط گوشی هوشمند تلفن همراه **شرایط انجام کار و ابزار و تجهیزات: شرایط: 1ـ در محیط کارگاه 2ـ نور یکنواخت با شدت 400 لوکس 3ـ تهویه استاندارد و دمای ° 3 ± c20° 4ـ ابزارآالت و تجهیزات استاندارد و آماده به کار 5ـ وسایل ایمنی استاندارد 6ـ زمان 6 ساعت ابزار و تجهیزات:** موتورـ مدار راه انداز دستی ـ میکروکنترلر AVR ـ گوشی هوشمند تلفن همراه **معیار شایستگی:**  ردیف مرحله کار حداقل نمره قبولی از 3 نمره هنرجو 1 نصب موتور 1 2 ساخت مدار راه انداز دستی 1 3 ساخت مدار راه انداز موتور با میکرو کنترلرAVR 1 4 کنترل موتور با گوشی هوشمند 2 شایستگی های غیرفنی، ایمنی، بهداشت، توجهات زیست محیطی و نگرش:  $\mathbf{\breve{L}}$  استفاده از ماسک، عینک، و لباس کار مناسب، ریختن براده ها در سطل زباله و نظافت کارگاه میانگین نمرات \* \* حداقل میانگین نمرات هنرجو برای قبولی و کسب شایستگی، 2 می باشد.